-M

IBM WebSphere Commerce - Express

# Guida all'installazione per OS/400

*Versione 5.5*

**Nota:**

Prima di utilizzare queste informazioni ed il prodotto supportato, leggere le informazioni generali contenute nella sezione ["Informazioni](#page-106-0) particolari" a pagina 99

#### **Prima edizione, settembre 2003**

Questa edizione viene applicata alla versione 5.5 di WebSphere Commerce - Express e tutti i successivi rilasci. Accertarsi di utilizzare l'edizione appropriata per il livello del prodotto.

Ordinare le pubblicazioni tramite il rappresentante IBM o presso la filiale IBM di zona. Le pubblicazioni non sono disponibili all'indirizzo riportato di seguito.

Come ultima pagina del manuale è stato predisposto un foglio riservato ai commenti del lettore. Se il foglio è stato rimosso, i commenti possono essere inviati al seguente indirizzo:

SELFIN S.p.A. Translation Assurance Via Pozzillo Loc. Ponteselice 81100 Caserta ITALY

Tutti i commenti e i suggerimenti inviati potranno essere utilizzati liberamente dall'IBM o dalla Selfin e diventeranno esclusiva delle stesse.

**© Copyright International Business Machines Corporation 1996, 2003. Tutti i diritti riservati.**

# <span id="page-2-0"></span>**Convenzioni utilizzate in questa pubblicazione**

# **Descrizione della pubblicazione**

In questo manuale viene descritta la procedura di installazione e configurazione dei componenti principali di IBM WebSphere Commerce - Express su piattaforma OS/400. E' indirizzato a responsabili di sistema o a responsabili dell'esecuzione dell'installazione e della configurazione.

# **Aggiornamenti a questa pubblicazione**

Questa guida all'installazione e ogni versione aggiornata della stessa sono disponibili in formato PDF al sito web della libreria tecnica di WebSphere Commerce:

<http://www.ibm.com/software/commerce/library/>

Per ulteriori informazioni sul supporto, consultare il sito del supporto di WebSphere Commerce:

<http://www.ibm.com/software/commerce/support/>

Per ulteriori informazioni sulle modifiche più recenti relative al prodotto, consultare il file README, disponibile al sito web della libreria tecnica di WebSphere Commerce:

<http://www.ibm.com/software/commerce/library/>

Se si sta installando su un sistema che dispone di una versione precedente di WebSphere Commerce e dei prodotti supportati installati, fare riferimento a *WebSphere Commerce - Guida alla migrazione*.

Gli aggiornamenti apportati all'ultima versione di questa documentazione sono identificati dai caratteri di revisione contenuti sul margine. Questa pubblicazione utilizza le seguenti convenzioni:

- v Il carattere ″+″ identifica gli aggiornamenti apportati alla versione corrente del manuale.
- v Il carattere ″|″ identifica gli aggiornamenti apportati alle versioni precedenti.

# **Convenzioni utilizzate in questo manuale**

Questa pubblicazione utilizza le seguenti convenzioni tipografiche:

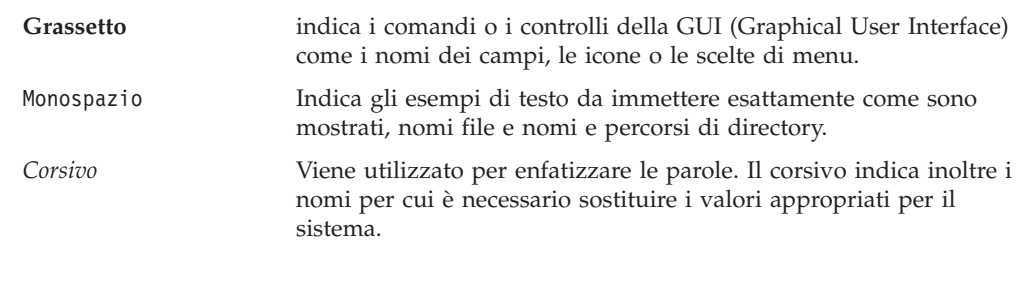

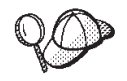

Questa icona indica un Suggerimento: ulteriori informazioni che aiutano a completare un'attività.

#### <span id="page-3-0"></span>**Importante**

Queste sezioni evidenziano soprattutto le informazioni importanti.

#### **Attenzione**

Queste sezioni evidenziano soprattutto le informazioni relative alla protezione dei dati.

# **Variabili utilizzate in questo manuale**

Alcune delle variabili chiave utilizzate in questo manuale sono riportate di seguito:

*nome\_host*

Questa variabile indica il nome host completo del server WebSphere Commerce (ad esempio, server.mydomain.ibm.com è un nome completo).

#### *nome\_istanza*

Questa variabile indica il nome dell'istanza di WebSphere Commerce utilizzata al momento (ad esempio, mall1).

### *nome\_istanza\_WAS*

Questa variabile indica il nome di WebSphere Application Server con cui viene associata l'istanza di WebSphere Commerce.

*nome\_cella*

Questa variabile rappresenta il nome della cella WebSphere Application Server.

*nome\_istanza\_payments*

Questa variabile rappresenta il nome dell'istanza WebSphere Commerce Payments con il quale si sta lavorando.

# **Variabili di percorso**

Questa guida utilizza le seguenti variabili per rappresentare i percorsi di directory:

*Payments\_installdir*

La directory di installazione per WebSphere Commerce Payments sul sistema: /QIBM/ProdData/CommercePayments/V55.

#### *Payments\_userdir*

La directory per tutti i dati viene utilizzata da WebSphere Commerce Payments che può essere modificata o deve essere configurata dall'utente: /QIBM/UserData/CommercePayments/V55.

#### *WAS\_installdir*

La directory di installazione per WebSphere Application Server sul sistema: /QIBM/ProdData/WebAS5/Base.

### *WAS\_userdir*

La directory per tutti i dati utilizzati da WebSphere Application Server che può essere modificata o deve essere configurata dall'utente: /QIBM/UserData/WebAS5/Base/*nome\_istanza\_WAS*.

<span id="page-4-0"></span>*WC\_installdir*

La directory di installazione per WebSphere Commerce. Contiene tutti i dati di proprietà WebSphere Commerce sul sistema: /QIBM/ProdData/CommerceServer55.

*WC\_userdir*

La directory per tutti i dati viene utilizzata da WebSphere Commerce che può essere modificata o deve essere configurata dall'utente: /QIBM/UserData/CommerceServer55.

**Nota:** I percorsi di installazione predefiniti sopra riportati non possono essere alterati o modificati in iSeries. Il prodotto WebSphere Commerce per iSeries prevede la presenza delle directory sopra riportate e non funzionerà correttamente se queste ultime non sono presenti.

# **Conoscenze richieste**

Questo manuale è rivolto ai responsabili di sistema o a coloro che si occupano della installazione e configurazione di WebSphere Commerce.

Gli sviluppatori o i responsabili di sistema che installano e configurano WebSphere Commerce devono acquisire una certa conoscenza delle seguenti aree software:

- IBM @server iSeries e OS/400
- IBM DB2 Universal Database per iSeries
- Comandi di base relativi alla lingua
- v Comandi SQL di base
- Internet

Per creare e personalizzare il proprio negozio, è necessario avere familiarità con quanto segue:

- WebSphere Application Server
- HTML e XML
- SQL (Structured Query Language)
- Programmazione Java

Per informazioni sullo sviluppo della facciata del negozio e delle risorse dei dati del negozio, fare riferimento a *WebSphere Commerce - Guida per lo sviluppatore del negozio*. Per informazioni sullo sviluppo o la personalizzazione della logica commerciale (o logica commerciale back office) consultare il documento *WebSphere Commerce - Programming Guide and Tutorials*.

# **Indice**

### **[Convenzioni](#page-2-0) utilizzate in questa**

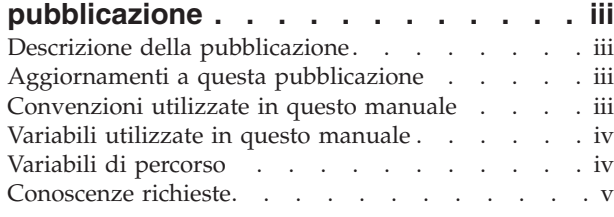

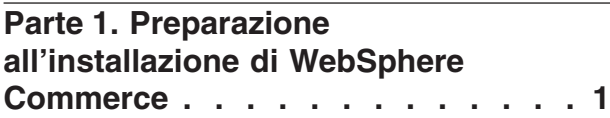

### **Capitolo 1. Benvenuti in [WebSphere](#page-10-0)**

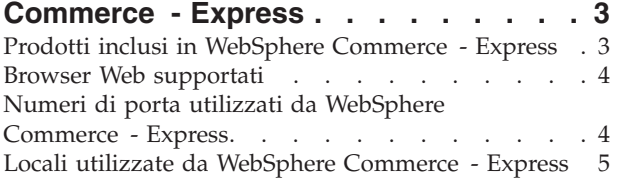

### **Capitolo 2. Requisiti [preliminari](#page-14-0)**

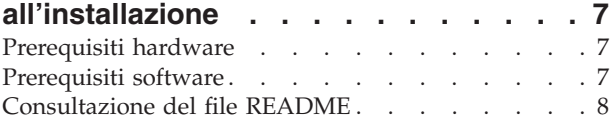

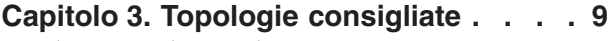

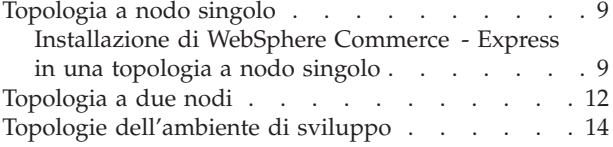

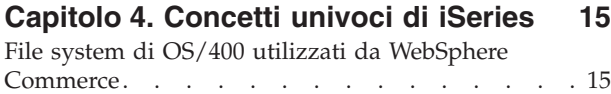

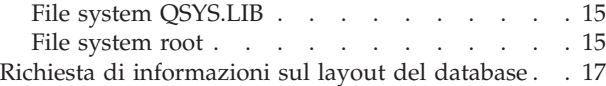

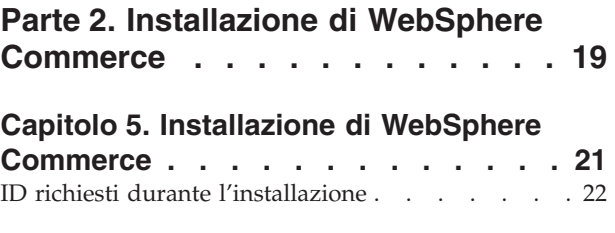

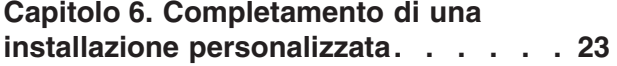

Utilizzo [dell'Installazione](#page-31-0) grafica per installazione [personalizzata](#page-31-0) (scelta consigliata) . . . . . . . [24](#page-31-0) Completamento [dell'installazione](#page-34-0) della console per una installazione [personalizzata](#page-34-0) . . . . . . [27](#page-34-0) Verifica di [un'installazione](#page-35-0) personalizzata . . . . [28](#page-35-0)

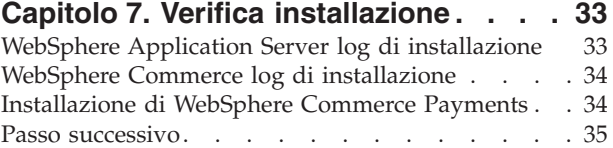

# **Parte 3. [Creazione](#page-44-0) di istanze [WebSphere](#page-44-0) Commerce e [WebSphere](#page-44-0) Commerce Payments. . [37](#page-44-0)**

### **Capitolo 8. [Operazioni](#page-46-0) da eseguire prima di creare o [modificare](#page-46-0) un'istanza**

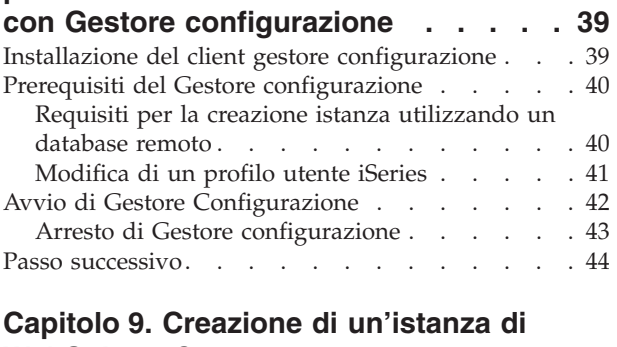

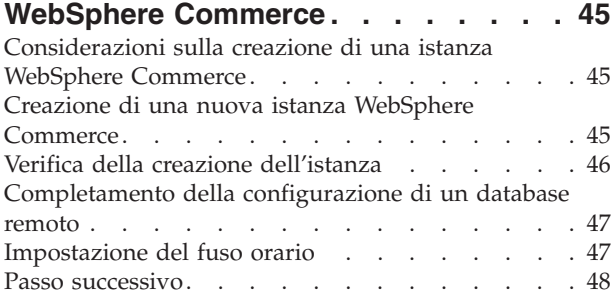

### **Capitolo 10. Creazione di [un'istanza](#page-56-0) [WebSphere](#page-56-0) Commerce Payments . . . [49](#page-56-0)** [Considerazioni](#page-56-0) sulla creazione di una istanza [WebSphere](#page-56-0) Commerce Payments . . . . . . [49](#page-56-0) Creazione di una nuova istanza [WebSphere](#page-57-0) [Commerce](#page-57-0) Payments . . . . . . . . . . . [50](#page-57-0) Verifica della creazione [dell'istanza](#page-58-0) . . . . . . . . [51](#page-58-0)<br>Passo successivo . . . . . . . . . . . . . . . . . 51 Passo [successivo.](#page-58-0) . . . . . . .

**Parte 4. Ultime [procedure](#page-60-0) . . . . . [53](#page-60-0)**

# **Capitolo 11. Attività di [creazione](#page-62-0)**

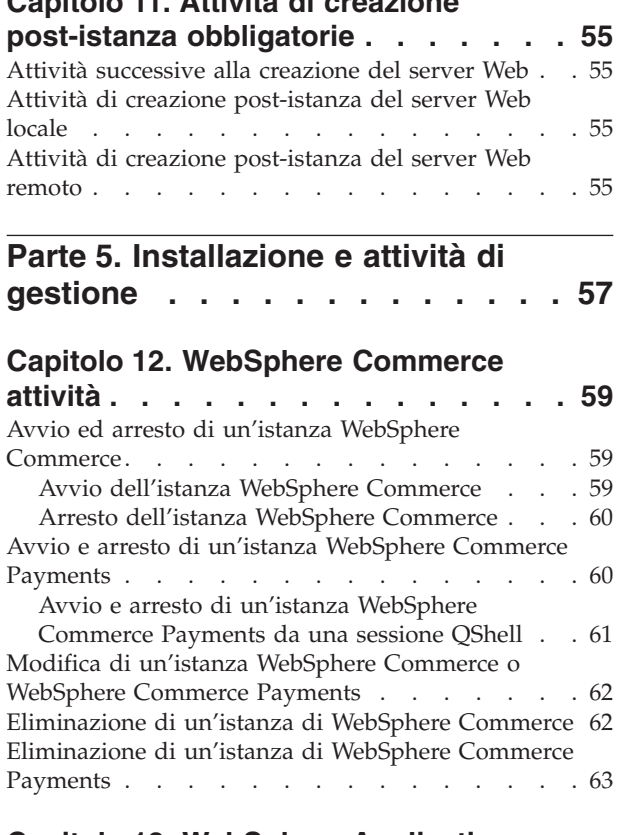

### **Capitolo 13. [WebSphere](#page-72-0) Application**

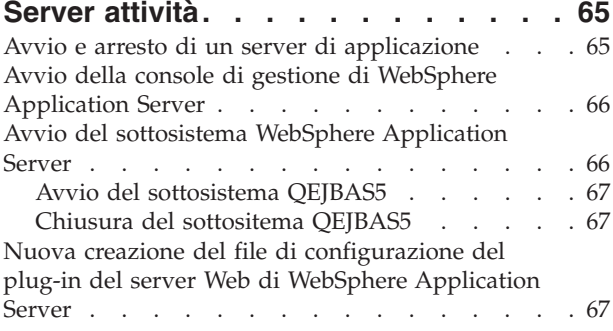

### **[Capitolo](#page-76-0) 14. Attività server Web remoto [69](#page-76-0)**

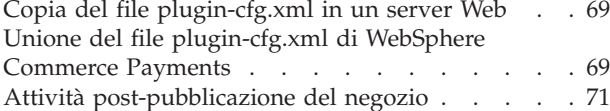

# **Capitolo 15. [Impostazione](#page-80-0) e modifica**

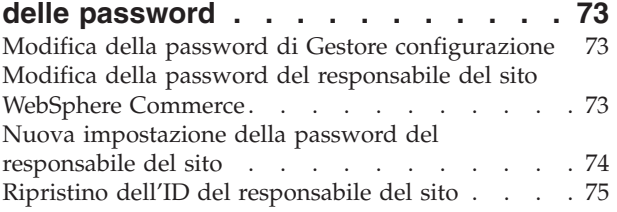

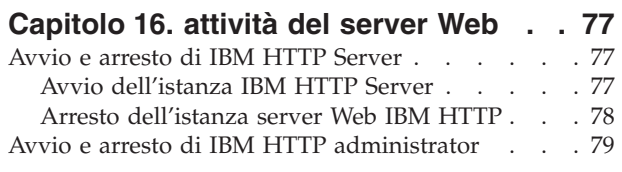

# **[Capitolo](#page-88-0) 17. ID utente richiesti durante**

**la gestione di [WebSphere](#page-88-0) Commerce . [81](#page-88-0)** [Creazione](#page-89-0) di un profilo utente iSeries. . . . . . [82](#page-89-0)

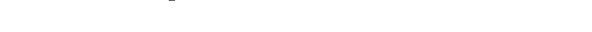

**Parte 6. [Appendici](#page-92-0) . . . . . . . . . [85](#page-92-0)**

### **[Appendice](#page-94-0) A. Problemi e limiti**

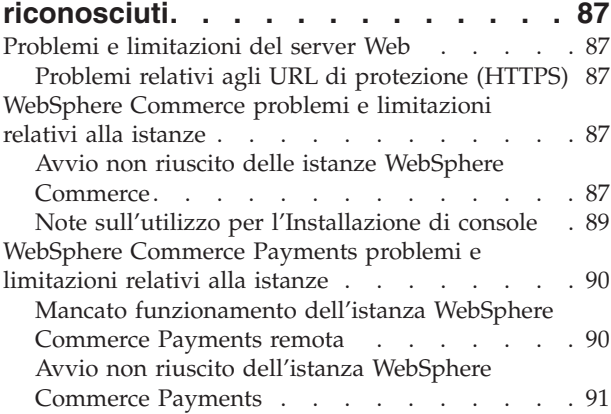

## **Appendice B. [Disinstallazione](#page-100-0) dei**

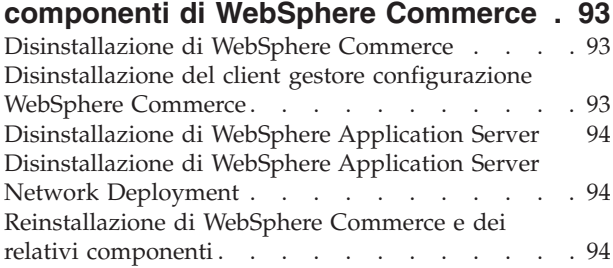

# **[Appendice](#page-102-0) C. Dove reperire**

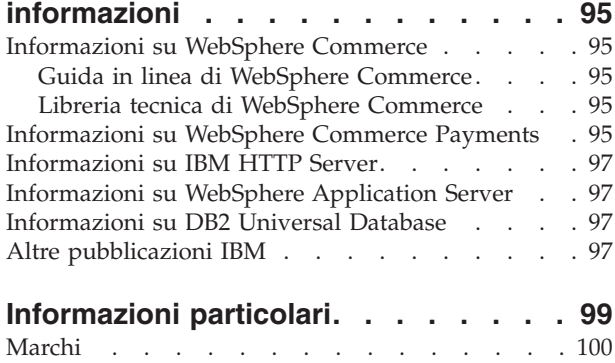

<span id="page-8-0"></span>**Parte 1. Preparazione all'installazione di WebSphere Commerce**

# <span id="page-10-0"></span>**Capitolo 1. Benvenuti in WebSphere Commerce - Express**

In questo manuale viene descritto come installare e configurare WebSphere Commerce - Express versione 5.5 per IBM @server iSeries in OS/400. E' indirizzato a responsabili di sistema o a responsabili dell'esecuzione dell'installazione e della configurazione.

**Importante**

Se non diversamente specificato, i riferimenti a *WebSphere Commerce* contenuti in questo manuale si intendono per WebSphere Commerce - Express.

# **Prodotti inclusi in WebSphere Commerce - Express**

I seguenti prodotti sono forniti con WebSphere Commerce - Express:

- WebSphere Commerce Express:
	- Server WebSphere Commerce, che include:
		- Product Advisor
		- WebSphere Commerce Accelerator
		- WebSphere CommerceConsole di gestione
		- WebSphere CommerceConsole di gestione dell'organizzazione
	- WebSphere Commerce Payments, che include:
		- WebSphere Commerce Payments Cassette for VisaNet
		- WebSphere Commerce Payments Cassette for BankServACH
		- WebSphere Commerce Payments Cassette per Paymentech
		- WebSphere Commerce Payments CustomOffline Cassette
		- WebSphere Commerce Payments OfflineCard Cassette
	- IBM WebSphere Commerce Analyzer 5.5
- WebSphere Application Server 5.0

### **Importante**

Tutti i componenti WebSphere Commerce - Express e il relativo software di supporto viene eseguito sullo stesso sistema operativo. Il sistema operativo deve corrispondere ai requisiti riportati nella sezione Capitolo 2, ["Requisiti](#page-14-0) preliminari [all'installazione",](#page-14-0) a pagina 7.

WebSphere Commerce - Express non supporta un ambiente operativo eterogeneo — tutti i nodi di una topologia a più nodi deve eseguire uguale versione e livello di sistema operativo come illustrato nella sezione [Capitolo](#page-14-0) 2, "Requisiti preliminari [all'installazione",](#page-14-0) a pagina 7.

La sola eccezione a ciò è rappresentata da client di Gestore configurazione di WebSphere Commerce, che deve essere eseguito su una stazione di lavoro Windows. Il cliente di Gestore configurazione comunica con il relativo server in esecuzione sulla macchina @server iSeries.

# <span id="page-11-0"></span>**Browser Web supportati**

È possibile accedere agli strumenti di WebSphere Commerce e alla guida in linea utilizzando Microsoft Internet Explorer 6.0 da una macchina su cui è installato il sistema operativo Windows sulla stessa rete della macchina WebSphere Commerce. E' necessario utilizzare la versione completa di Internet Explorer 6.0 (nota anche come Internet Explorer 6.0 Service Pack 1 e Internet Tools) con gli ultimi aggiornamenti sulla sicurezza di Microsoft — le versioni precedenti non supportano la completa funzionalità degli strumenti di WebSphere Commerce.

Gli acquirenti possono accedere al sito Web utilizzando uno dei seguenti browser Web, tutti testati con WebSphere Commerce:

- AOL 7 o precedente per Windows
- Microsoft Internet Explorer:
	- Versione 5.5 o successiva per Windows
	- Versione 5 o superiore per Macintosh
- Mozilla versione 1.0 o successiva
- Netscape versione 6.0 o successiva
- Netscape Navigator versione 4.6 o successiva

# **Numeri di porta utilizzati da WebSphere Commerce - Express**

Di seguito viene riportato un elenco dei numeri delle porte predefinite utilizzati da WebSphere Commerce - Express o dai relativi componenti. Assicurarsi di non utilizzare queste porte per applicazioni non WebSphere Commerce - Express. Se nel sistema è presente un firewall configurato, accertarsi che sia possibile accedere a queste porte.

Per istruzioni su come individuare quali porte sono in uso, fare riferimento alla documentazione del sistema operativo.

#### **Importante**

Questa sezione elenca solo le porte richieste dal software fornito con WebSphere Commerce - Express. Per i numeri di porta richiesti dal software non IBM, fare riferimento alla documentazione per il pacchetto software non IBM.

### **Numero porta Utilizzata da**

- **21** Porta FTP. Questa porta viene richiesta quando si crea un'istanza WebSphere Commerce o WebSphere Commerce Payments che utilizza un server Web remoto.
- **80** IBM HTTP Server.
- **389** LDAP (Lightweight Directory Access Protocol) Directory Server.
- **443** IBM HTTP Server porta di sicurezza. Questa porta protetta richiede SSL.
- **1099** Server WebSphere Commerce Gestore configurazione.
- **2001** IBM HTTP Server porta di gestione.
- **2010** Porta SSL di gestione IBM HTTP Server
- **2809** Indirizzo bootstrap WebSphere Application Server.
- <span id="page-12-0"></span>**5432** Server non protetto WebSphere Commerce Payments.
- **5433** Server protetto WebSphere Commerce Payments. Questa porta protetta richiede SSL.
- **5557** Server WebSphere Application Server per i servizi di messaggi interno Java.
- **5558** Indirizzo di coda per il server WebSphere Application Server per i servizi di messaggi Java.
- **5559** Indirizzo diretto WebSphere Application Server per il servizio di messaggi Java.
- **7873** Indirizzo client DRS WebSphere Application Server.
- **8000** Strumenti di WebSphere Commerce. Questa porta protetta richiede SSL.
- **8002** WebSphere Commerce Administration Console. Questa porta protetta richiede SSL.
- **8004** Console di gestione dell'organizzazione di WebSphere Commerce. Questa porta protetta richiede SSL.
- **8880** Indirizzo connettore SOAP WebSphere Application Server.
- **9043** Porta di protezione della console di gestione WebSphere Application Server. Questa porta protetta richiede SSL.
- **9080** WebSphere Application Server HTTP Transport.

Cinese tradizionale  $|zh|TW$ 

- **9090** Porta della console di gestione WebSphere Application Server.
- **9501** Servizio SAS (Secure Association Service) di WebSphere Application Server.
- **9502** Porta Common Secure di WebSphere Application Server.
- **9503** Porta Common Secure di WebSphere Application Server.

# **Locali utilizzate da WebSphere Commerce - Express**

WebSphere Commerce - Express utilizza solo locali valide Java. Assicurarsi che sul sistema sia installata la locale appropriata per la lingua. Verificare che le variabili di ambiente relative alla lingua siano impostate in modo da includere la locale supportata da WebSphere Commerce.

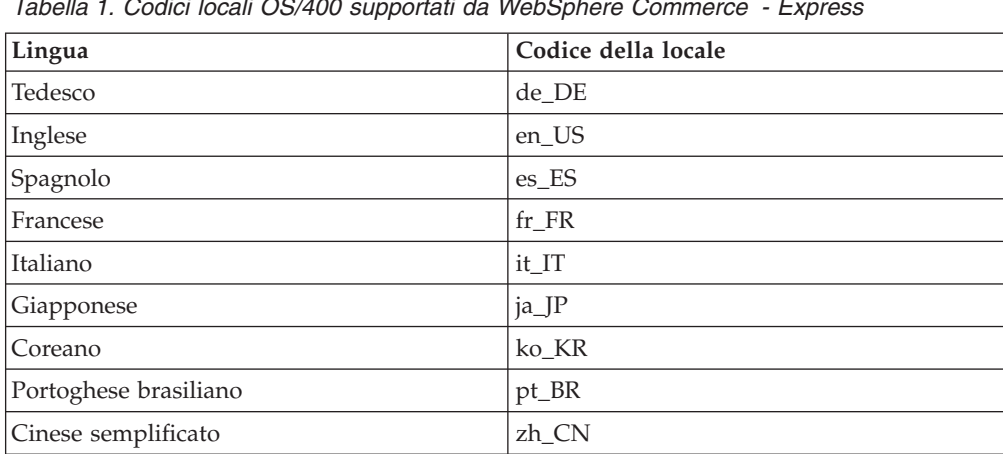

*Tabella 1. Codici locali OS/400 supportati da WebSphere Commerce - Express*

# <span id="page-14-0"></span>**Capitolo 2. Requisiti preliminari all'installazione**

In questa sezione vengono illustrati i passi necessari da eseguire prima di installare WebSphere Commerce.

**Importante**

È *necessario* completare i passi di seguito riportati affinché l'installazione sia corretta.

## **Prerequisiti hardware**

Prima di installare WebSphere Commerce, accertarsi di possedere i requisiti hardware minimi di seguito riportati:

- v Uno dei seguenti server (minimo consigliato):
	- Server AS/400e modello 170 con funzione di processore 2385
	- Server AS/400e modello 720 con funzione di processore 2062
	- Server @server iSeries modello 270 con funzione di processore 2252
	- Eserver iSeries Server Model 810 con processore 2465 e CPW di 750
	- Server Eserver iSeries modello 820 con funzione di processore 2396
- 1.5 GB di memoria (minimo consigliato)
- **Nota:** I sistemi che sono al di sotto del minimo consigliato possono essere utilizzati in ambienti che supportano un numero limitato di utenti e che consentono dei tempi di inizializzazione server più lunghi.

Inoltre, è richiesto quanto segue:

- v Una stazione di lavoro, in esecuzione su un sistema operativo Windows che può eseguire un browser Web come Internet Explorer con un monitor che supporta la grafica
- v Un mouse o un altro dispositivo di puntamento
- v Un adattatore LAN (Local Area Network) supportato dal protocollo TCP/IP (Transmission Control Protocol/Internet Protocol).

### **Prerequisiti software**

Prima di installare WebSphere Commerce, accertarsi di possedere i requisiti software minimi di seguito riportati:

- v OS/400 Versione 5 Rilascio 2 (V5R2M0) o superiori (5722SS1) che include:
	- DB2 Universal Database per iSeries V5R2M0
	- Host Servers (5722SS1 opzione 12). E' possibile avviare i server host utilizzando il comando Start Host Server (STRHOSTSVR) immettendo STRHOSTSVR \*ALL nella riga comandi di OS/400. Il sottosistema QSERVER deve essere in esecuzione sul sistema iSeries.
	- QShell Interpreter (5722SS1 opzione 30)
	- Portable App Solutions Environment (5722SS1 opzione 33)
	- Digital Certificate Manager (5722SS1 opzione 34)

– International Components for Unicode (5722SS1 opzione 39)

- <span id="page-15-0"></span>• IBM Java Developer Kit, Versione 1.3 (5722JV1 opzione 5)
- IBM HTTP Server Powered by Apache (5722DG1).
- Crypto Access Provider 128-Bit per AS/400 (5722AC3)
- TCP/IP Connectivity Utilities (5722TC1)
- v Inoltre, è possibile installare anche i seguenti prodotti facoltativi:
	- iSeries Access (5722XW1 opzioni \*BASE e 1)
	- iSeries Access per Windows (5722XE1)
	- DB2 Query Manager e SQL Development Kit (5722ST1)
	- WebSphere Application Server Network Deployment (5733WS5 opzione 5)
	- LDAP Directory Services (5722SS1). Il prodotto LDAP è incluso con OS/400 V5R2M0 e sarà già installato sul sistema iSeries.

# **Consultazione del file README**

La consultazione del file README è un importante prerequisito per l'installazione di WebSphere Commerce. Il file README file contiene le informazioni sulle più recenti modifiche al prodotto. Tali modifiche possono includere correzioni aggiuntive che è necessario installare prima di utilizzare WebSphere Commerce.

Ogni errore relativo all'installazione delle correzioni più recenti riportate nel file README comporterà un funzionamento non corretto di WebSphere Commerce.

Il file README è contenuto nella directory root del CD Disco 1 di WebSphere Commerce. Il nome del file README è: readme\_*codice\_lingua*.htm

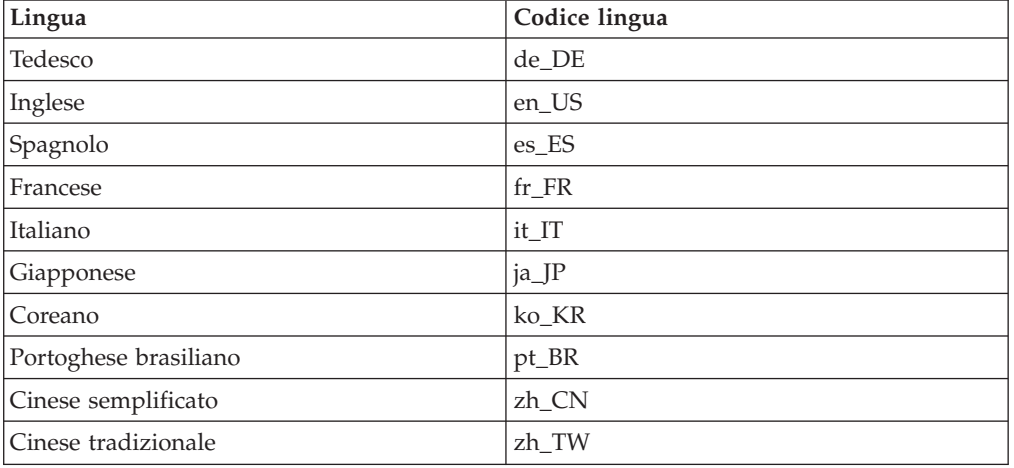

in cui *codice\_lingua* è una delle seguenti opzioni:

# <span id="page-16-0"></span>**Capitolo 3. Topologie consigliate**

In questo capitolo sono descritte le topologie consigliate per i componenti di WebSphere Commerce - Express e i relativi software di supporto, come ad esempio il server di database e il server web. Le topologie descritte in questo capitolo sono le più utilizzate con WebSphere Commerce - Express, tuttavia sono possibili altre topologie di WebSphere Commerce - Express.

In tutte le topologie, è necessario che su tutti i nodi sia in esecuzione lo stesso sistema operativo dello stesso livello. Ciò comprende patch, revisioni, service pack o fix packs richiesti da WebSphere Commerce - Express.

In questo capitolo sono utilizzati i termini di seguito riportati:

### **nodo del database**

Un nodo in una topologia contenente solo il server del database utilizzato da WebSphere Commerce - Express.

### **nodo del server web**

Un nodo in una topologia contenente solo il server web utilizzato da WebSphere Commerce - Express.

### **WebSphere Commercenodo**

Un nodo in una topologia contenente il server WebSphere Commerce. Mentre il nodo può contenere anche il server del database o il server web, in base alla topologia, se un nodo contiene il server WebSphere Commerce, verrà denominato nodo WebSphere Commerce.

# **Topologia a nodo singolo**

In una topologia a nodo singolo, tutti i componenti WebSphere Commerce - Express e il relativo software di supporto vengono installati su un nodo unico. Questo comprende il server del database, il server web WebSphere Application Server, WebSphere Commerce Payments, e il server WebSphere Commerce.

# **Installazione di WebSphere Commerce - Express in una topologia a nodo singolo**

Per installare WebSphere Commerce in una topologia a nodo singolo, sono disponibili due opzioni:

### **Installazione rapida**

E' possibile utilizzare solo l'opzione di installazione rapida della procedura guidata di WebSphere Commerce - Express per installare WebSphere Commerce - Express in una topologia a nodo singolo se la macchina corrisponde ai criteri di seguito riportati:

- v Sulla macchina non è installata alcuna versione o edizione di WebSphere Commerce - Express.
- Non è installata alcuna versione o edizione di WebSphere Application Server sulla macchina.

Durante l'installazione rapida, è possibile scegliere di non installare il componente WebSphere Commerce Payments, ma verranno installati tutti gli altri componenti e il software di supporto WebSphere Commerce.

L'installazione rapida crea un'istanza WebSphere Commerce dopo l'installazione di tutti i componenti e il software di supporto. Se si sceglie di installare WebSphere Commerce Payments, viene creata un'istanza WebSphere Commerce Payments.

Istruzioni dettagliate relative all'installazione rapida sono fornite nel manuale *WebSphere Commerce - Express Guida rapida*.

### **Installazione personalizzata**

E' possibile utilizzare l'opzione di installazione personalizzata della procedura guidata di WebSphere Commerce - Express per installare WebSphere Commerce - Express in una topologia a nodo singolo se sussistono le condizioni di seguito riportate:

- v Il nodo corrisponde ai requisiti hardware, di sistema operativo e di rete per WebSphere Commerce - Express.
- Se WebSphere Application Server è già installato sul nodo, è necessario che WebSphere Application Server sia della versione ed edizione di WebSphere Application Server supportata WebSphere Commerce - Express.

Se è installato WebSphere Application Server versione 5.0 o 5.0.1, verificare che sia aggiornato a WebSphere Application Server versione 5.0.2 dopo l'installazione di WebSphere Commerce - Express.

L'installazione personalizzata non crea un'istanza WebSphere Commerce o un'istanza WebSphere Commerce Payments. E' necessario creare le istanze una volta completata l'installazione.

Istruzioni dettagliare relative all'installazione personalizzata sono fornite nel manuale *Guida all'installazione di WebSphere Commerce - Express*.

Lo schema di seguito riportato illustra una topologia ad un nodo:

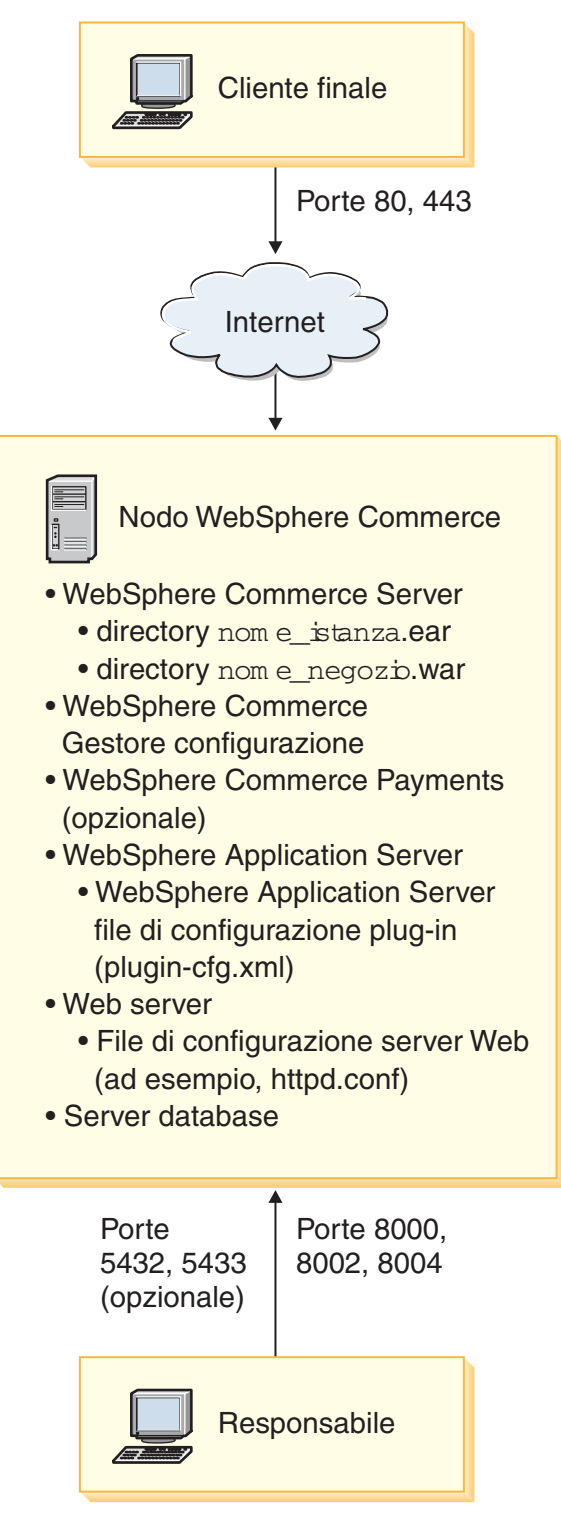

**Nota:** WebSphere Commerce Configuration Manager è costituito da due componenti: un server e un client GUI. Il server e il client Configuration Manager il server è sempre installati sullo stesso nodo come server e WebSphere Commerce Payments WebSphere Commerce.

Per utilizzare il client WebSphere Commerce Configuration Manager, è necessario installare il software del client su una stazione di lavoro con scheda grafica.

Il client WebSphere Commerce Configuration Manager può essere istallato a parte utilizzando l'opzione di installazione personalizzata della procedura guidata.

# <span id="page-19-0"></span>**Topologia a due nodi**

In una topologia a due nodi, il server del database viene installato su un nodo e tutti i componenti WebSphere Commerce - Express vengono installati su un altro nodo.

Lo schema di seguito riportato illustra una topologia a due nodi:

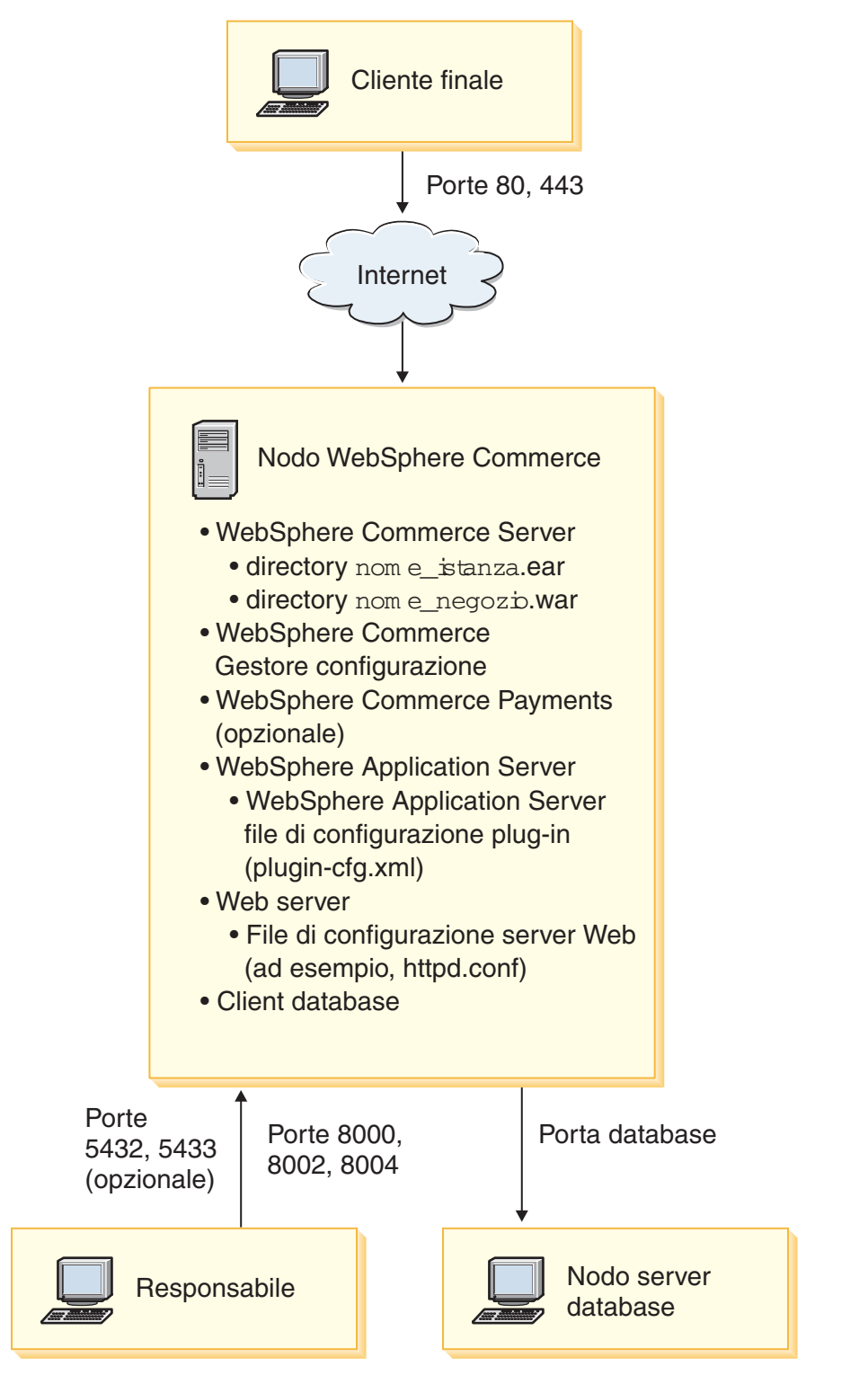

**Nota:** WebSphere Commerce Configuration Manager è costituito da due componenti: un server e un client GUI. Il server e il client Configuration Manager il server è sempre installati sullo stesso nodo come server e WebSphere Commerce Payments WebSphere Commerce.

Per utilizzare il client WebSphere Commerce Configuration Manager, è necessario installare il software del client su una stazione di lavoro con scheda grafica.

Il client WebSphere Commerce Configuration Manager può essere istallato a parte utilizzando l'opzione di installazione personalizzata della procedura guidata.

# <span id="page-21-0"></span>**Topologie dell'ambiente di sviluppo**

L'ambiente di sviluppo WebSphere Commerce supporta le topologie di seguito riportate:

### **topologia di sviluppo a un nodo**

In questa topologia, tutti i componenti di WebSphere Commerce - Ambiente di sviluppo vengono installati su un nodo singolo.

### **topologia di sviluppo a due nodi**

In questa topologia, il server del database viene installato su un nodo e tutti gli altri componenti WebSphere Commerce - Ambiente di sviluppo vengono installati su un altro nodo.

### **topologia di sviluppo a tre nodi**

In questa topologia, il server del database viene installato su un nodo, WebSphere Commerce Payments viene installato su un secondo nodo e i componenti rimanenti di WebSphere Commerce vengono installati su un terzo nodo.

La topologia di sviluppo a tre nodi non viene supportata direttamente dalla procedura guidata di WebSphere Commerce - Ambiente di sviluppo, in quanto viene richiesta l'installazione completa di WebSphere Commerce Payments — WebSphere Commerce Payments in esecuzione nell'ambiente di sviluppo non è supportato in questa topologia.

Si consiglia di installare WebSphere Commerce - Ambiente di sviluppo su un nodo a parte dai nodi degli ambienti di produzione, verifica o di trasferimento di WebSphere Commerce.

Istruzioni sull'installazione dell'ambiente di sviluppo sono fornite nel manuale *WebSphere Commerce - Express Developer Edition Installation Guide*.

# <span id="page-22-0"></span>**Capitolo 4. Concetti univoci di iSeries**

In questo capitolo sono descritti i concetti univoci per IBM @server iSeries e per il sistema operativo OS/400. Questi concetti includono:

- v Analisi dei diversi file system all'interno dell'IFS (Integrated File System)
- v Organizzazione dei file per il sistema WebSphere Commerce

### **File system di OS/400 utilizzati da WebSphere Commerce**

E' importante avere familiarità con l'*IFS (Integrated File System)* per poter stabilire dove memorizzare le risorse Web, quali file JSP e HTML, e come configurare i server dei file corrispondenti.

Un file system fornisce il supporto per accedere a segmenti specifici di memoria, organizzati come unità logiche. Le unità logiche sono file, directory, cartelle, librerie e oggetti.

Ogni file system presenta un insieme di strutture e regole logiche per interagire con le informazioni presenti nella memoria. Tali strutture e regole possono essere diverse da un file system ad un altro. Dalla prospettiva delle strutture e delle regole, il supporto OS/400 per l'accesso ai file di database e ad altri tipi di oggetti mediante le librerie può essere considerato come un file system. Allo stesso modo, il supporto OS/400 per l'accesso ai documenti (vale a dire ai file di flusso) mediante la struttura di una cartella funziona come un file system diverso.

L'IFS (Integrated File System) considera il supporto libreria e cartella come file system diversi. Altri tipi di supporto per la gestione dei file di OS/400, con le relative funzioni, agiscono come file system diversi. I file system di iSeries utilizzati da WebSphere Commerce sono descritti in basso. Per informazioni sugli altri file system di OS/400, fare riferimento alla documentazione su OS/400.

WebSphere Commerce memorizza le informazioni in due file system diversi nell'IFS (Integrated File System): file system libreria *QSYS.LIB* e file system *root*.

# **File system QSYS.LIB**

Il file system libreria QSYS.LIB supporta la struttura di libreria di iSeries. Questo file system fornisce l'accesso ai file di database e a tutti gli altri tipi di oggetti di iSeries gestiti dal supporto libreria.

Il processo di installazione e configurazione crea la libreria QWEBCOMM55 nel nel file QSYS.LIB. La libreria contiene i seguenti tipi di oggetti:

- \*MSGF (Un file di messaggi)
- \*PRDDFN (Un oggetto di definizione prodotto)

### **File system root**

Il root, o file system **/**, presenta tutti i vantaggi della struttura gerarchica della directory e del supporto dei file di flusso dell'IFS (Integrated File System). Il file system root ha le caratteristiche dei file system *DOS* e *OS/2*.

WebSphere Commerce utilizza una struttura file root divisa. Tutti i dati utilizzati da WebSphere Commerce che possono essere modificati o devono essere configurati dall'utente vengono inseriti nella directory secondaria UserData e tutti i dati privati di WebSphere Commerce vengono inseriti nella sottodirectory ProdData. Questo per creare una chiara distinzione tra i due tipi di informazioni, per semplificare al massimo la migrazione futura e per facilitare la gestione dei file.

### **Note:**

1. È possibile modificare solo i file contenuti nel percorso root dell'istanza, che per impostazione predefinita è:

*WC\_userdir*/instances/*nome\_istanza*

Il valore predefinito per *WC\_userdir* è riportato in "Variabili di [percorso"](#page-3-0) a [pagina](#page-3-0) iv.

2. Quando viene distribuita l'applicazione Enterprise per le istanze, tutti i file JSP, insieme alle altre risorse, vengono memorizzati in:

*WAS\_userdir*/installedApps/*nome\_cella*/WC\_*nome\_istanza*.ear

Possono essere modificati anche i file presenti in questa directory. Il valore predefinito per *WAS\_userdir* è riportato in "Variabili di [percorso"](#page-3-0) a pagina iv.

Quando si configura WebSphere Commerce per una determinata istanza, Gestore configurazione copia tutti i file richiesti per l'opzione di configurazione selezionata nel percorso *WC\_userdir*. Non modificare i file originali contenuti nel seguente percorso:

*WC\_installdir*

Il valore predefinito per *WC\_installdir* e *WC\_userdir* è riportato in ["Variabili](#page-3-0) di [percorso"](#page-3-0) a pagina iv.

**Attenzione:** L'applicazione di PTF o la reinstallazione del prodotto può causare la cancellazione o la sovrascrittura dei file presenti nel percorso di directory ProdData. Si consiglia, quindi, di non memorizzare nessun file personalizzato nel percorso di directory ProdData.

Nella tabella di seguito riportata sono elencate le directory e i file di flusso creati dal processo di installazione e configurazione di WebSphere Commerce e memorizzati nel file system root. Il percorso di directory /*instance\_root*/ fa riferimento al percorso di directory *WC\_userdir*/instances/*nome\_istanza*, dove *nome\_istanza* è il nome fornito per l'istanza durante la configurazione.

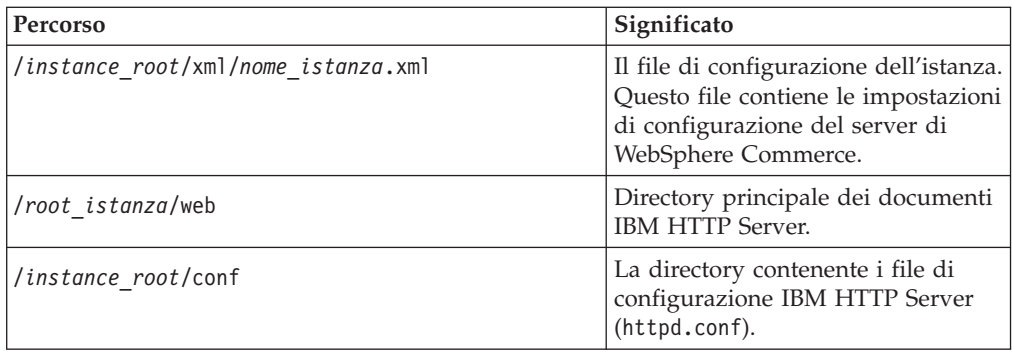

<span id="page-24-0"></span>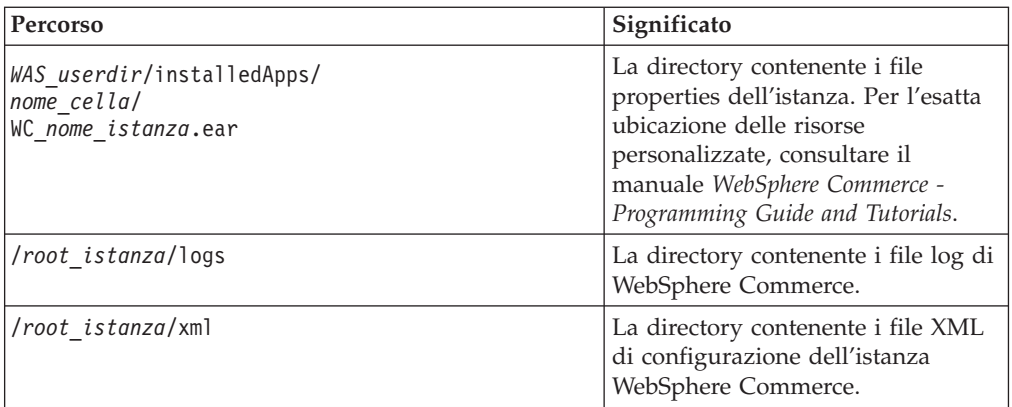

I valori predefiniti per *WAS\_userdir* sono riportati in "Variabili di [percorso"](#page-3-0) a [pagina](#page-3-0) iv.

# **Richiesta di informazioni sul layout del database**

E' possibile richiedere informazioni sul layout del database mediante le istruzioni SQL. E' possibile utilizzare DB2/400 Query Manager ed il kit di sviluppo SQL oppure iSeries Navigator. Per utilizzare iSeries Access per l'esecuzione di query al database, procedere come segue:

- 1. Avviare iSeries Navigator dal PC su cui il programma è installato.
- 2. Espandere **Databases**, fare clic sul database appropriato e selezionare **Run SQL Scripts**. Si apre la finestra **Run SQL Scripts**.
- 3. Immettere nella finestra l'istruzione SQL desiderata. Ad esempio:
	- v Per visualizzare un elenco di tutte le tabelle del database, immettere (su un'unica riga, solo in lettere maiuscole):

SELECT NOME\_TABELLA FROM QSYS2.SYSTABLES WHERE NOME\_TABELLA=*'NOME\_SCHEMA\_DB'*

v Per visualizzare un elenco delle colonne di una determinata tabella, immettere (su un'unica riga):

```
SELECT * FROM QSYS2.SYSCOLUMNS WHERE SCHEMA_TABELLA='NOME_SCHEMA_DB'
AND NOME_TABELLA='NOME_TABELLA'
```
v Per visualizzare i record di una determinata tabella, immettere: SELECT \* FROM *'NOME\_SCHEMA\_DB'*.*'NOME\_TABELLA'*

dove

```
'NOME_SCHEMA_DB'
```
è il nome del database dell'istanza.

```
'NOME_TABELLA'
```
è il nome della tabella del database che si desidera interrogare.

Per ulteriori informazioni su queste e su altre istruzioni SQL, consultare il manuale *DB2 Universal Database for iSeries SQL Reference* che è possibilie trovare nel seguente sito Web:

```
http://publib.boulder.ibm.com/html/as400/infocenter.html
```
<span id="page-26-0"></span>**Parte 2. Installazione di WebSphere Commerce**

# <span id="page-28-0"></span>**Capitolo 5. Installazione di WebSphere Commerce**

Le istruzioni in questo capitolo sono relative all'installazione e configurazione di WebSphere Commerce su un singolo nodo. Questa installazione presenta i seguenti prerequisiti:

v Il sistema soddisfa tutti i prerequisiti hardware e software elencati in [Capitolo](#page-14-0) 2, "Requisiti preliminari [all'installazione",](#page-14-0) a pagina 7.

Le seguenti opzioni di installazione sono disponibili:

### **Installazione rapida:**

Eseguire l'installazione rapida per installare tutti i componenti di WebSphere Commerce su un nodo singolo. Sul nodo non devono essere installati componenti di WebSphere Commerce -Express o WebSphere Application Server. Le istruzioni per completare l'installazione rapida sono fornite in *WebSphere Commerce - Express Guida rapida*.

### **Installazione personalizzata:**

Una installazione personalizzata può essere utilizzata per installare i componenti WebSphere Commerce su vari nodi. Eseguire l'installazione personalizzata se si desidera eseguire WebSphere Commerce Payments in remoto da WebSphere Commerce.

Tutti i nodi devono essere in esecuzione sullo stesso sistema operativo e devono soddisfare i requisiti di sistema elencati in Capitolo 2, ["Requisiti](#page-14-0) preliminari [all'installazione",](#page-14-0) a pagina 7.

Eseguire l'installazione personalizzata per le motivazioni di seguito riportate:

- v Se non si desidera che la procedura guidata all'installazione di WebSphere Commerce crei un'istanza WebSphere Commerce e un'istanza WebSphere Commerce Payments. L'opzione di installazione rapida della procedura guidata crea un'istanza WebSphere Commerce e un'istanza WebSphere Commerce Payments.
- Sul sistema @server iSeries è già installato WebSphere Application Server versione 5.0.
- Se si desidera installare WebSphere Commerce Payments in remoto dal nodo WebSphere Commerce.
- Se si desidera installare solo alcuni componenti di WebSphere Commerce.

Completamento di una installazione personalizzata come descritto in Capitolo 6, ["Completamento](#page-30-0) di una installazione personalizzata", a pagina [23.](#page-30-0)

<span id="page-29-0"></span>**Nota:**

Se sul sistema iSeries non è installato WebSphere Application Server versione 5.0, tale componente verrà installato e per alcuni componenti durante l'installazione personalizzata. L'installazione del prodotto WebSphere Application Server 5.0 installa anche le classi di WebSphere MQ per il prodotto Java (5639C34) sul sistema iSeries se non è già installato.

L'installazione del prodotto 5639C34 avrà esito negativo se in iSeries il sottosistema QMQM è attivo. Accertarsi che il sottosistema QMQM sia terminato prima di avviare l'installazione dei prodotti WebSphere Commerce e WebSphere Application Server.

# **ID richiesti durante l'installazione**

Per installare e configurare WebSphere Commerce, è necessario utilizzare un profilo utente iSeries con USRCLS(\*SECOFR) o utilizzare il profilo utente QSECOFR. Fare riferimento a ["Creazione](#page-89-0) di un profilo utente iSeries" a pagina 82 per:

- v Creare un profilo utente.
- v Accertarsi che il profilo utente esistente iSeries disponga delle corrette impostazioni localizzate.

# <span id="page-30-0"></span>**Capitolo 6. Completamento di una installazione personalizzata**

Quando si esegue una installazione personalizzata, ciascuno dei seguenti componenti può essere installato su un nodo separato:

### **Componenti di WebSphere Commerce**

### **Server WebSphere Commerce**

Questo componente fornisce tutte le funzioni di WebSphere Commerce - Express escluso WebSphere Commerce Payments.

Selezionando questo componente viene installato sul nodo quanto di seguito riportato:

- Server WebSphere Commerce
- Server Gestore Configurazione WebSphere Commerce
- v Guida in linea di WebSphere Commerce
- Negozi di esempio WebSphere Commerce
- v Prodotto di base WebSphere Application Server

Se si intende utilizzare un DB2 Universal Database remoto o locale con il componente del server WebSphere Commerce non sono richieste fasi aggiuntive quando si installa il componente del server WebSphere Commerce.

### **File di esempio di WebSphere Commerce**

Questo componente fornisce vari file di esempio, inclusi quelli per Product Advisor, Web Services e Payments.

### **Guida in linea di WebSphere Commerce**

Questo componente installa i file della guida in linea per WebSphere Commerce (incluso WebSphere Commerce Payments). L'installazione di questo componente copia i file della guida in linea del sistema iSeries , ma non installa un server Web per visualizzare i file in HTTP — i file possono essere visualizzati solo aprendo i file dal file system del nodo.

Se si utilizza una topologia a più nodi, installare questo componente sul nodo del server web.

### **WebSphere Commerce Payments**

Questo componente installa tutte le funzioni di WebSphere Commerce Payments.

Selezionando questo componente viene installato sul nodo quanto di seguito riportato:

- WebSphere Commerce Payments
- Server Gestore Configurazione WebSphere Commerce
- v Guida in linea di WebSphere Commerce
- Prodotto di base WebSphere Application Server

Se si intende utilizzare un DB2 Universal Database remoto o locale con il componente di WebSphere Commerce Payments, non sono richieste fasi aggiuntive quando si installa il componente di WebSphere Commerce Payments.

<span id="page-31-0"></span>**Nota:** Se si pianifica di pubblicare il negozio di esempio FashionFlow in WebSphere Commerce - Express, è necessario installare WebSphere Commerce Payments. Per ulteriori informazioni sul negozio di esempio FashionFlow, consultare *WebSphere Commerce Sample Store Guide*.

> Non viene richiesto che WebSphere Commerce Payments pubblichi il file di archivio del negozio ExpressStore.sar. Per ulteriori informazioni su Express store, consultare *WebSphere Commerce - Express Easy Start Guide*.

E' possibile installare WebSphere Commerce - Express versione 5.5 i componenti in due modi:

- v Su una macchina dotata di Windows 2000 o di qualsiasi versione di Windows che supporta i CD UDF (Universal Disk Format) (metodo consigliato):
	- La macchina Windows deve disporre di un'unità CD e deve essere collegata alla stessa rete TCP/IP della macchina @server iSeries.
	- I pannelli di installazione GUI guideranno l'utente nel processo di installazione. A seconda della rete e della macchina @server iSeries, la durata di installazione potrebbe impiegare fino a 3 ore.
	- Questo tipo di installazione è definito *Installazione grafica*.
- v Da una sessione iSeries 5250 (metodo alternativo)
	- L'installazione dalla riga comandi OS/400 guideranno l'utente nel processo di installazione.
	- $-$  A seconda della macchina @server iSeries, la durata di installazione potrebbe impiegare 3 o più ore.
	- Questo tipo di installazione è definito *Installazione console*.

Per le fasi dettagliate relative a questi tipi di installazioni, fare riferimento alle sezioni di seguito.

# **Utilizzo dell'Installazione grafica per installazione personalizzata (scelta consigliata)**

Per eseguire un'installazione personalizzata utilizzando l'Installazione grafica, procedere come segue:

1. Inserire il CD 1 di WebSphere Commerce - Express nell'unità CD-ROM sul sistema Windows.

Viene avviato WebSphere Commerce - Express LaunchPad. Selezionare la lingua per il LaunchPad, quindi fare clic su **OK** per continuare.

**Nota:** La selezione della lingua è disponibile solo nella versione in lingua nazionale di WebSphere Commerce - Express, quindi non è disponibile per la versione Inglese.

Il LaunchPad dispone delle opzioni di seguito riportate:

#### **File ReadMe**

Questa opzione consente di visualizzare il file README di WebSphere Commerce - Express.

### **Guida rapida**

Questa opzione apre la versione in formato PDF del manuale

*WebSphere Commerce - Express Guida rapida*, se Adobe Acrobat Reader è installato sul sistema nel quale è in esecuzione LaunchPad.

### **Installazione del prodotto**

Questa opzione avvia la procedura guidata di WebSphere Commerce - Express.

### **Libreria del prodotto**

Questa opzione apre il browser web predefinito al sito web della libreria di WebSphere Commerce.

#### **Supporto**

Questa opzione apre il browser web predefinito al sito web della pagina di Supporto WebSphere Commerce.

**Esci** Questa opzione consente di uscire da LaunchPad.

Se LaunchPad non viene avviato automaticamente quando viene inserito il CD, procedere nel modo seguente:

- a. Aprire una sessione riga comandi.
- b. Passare alle directory dell'unità CD-ROM contententi il WebSphere Commerce CD 1.
- c. Immettere il seguente comando:

autorun.exe

Selezionare **Installa prodotto** per avviare la procedura guidata all'installazione.

- **Nota:** Se non si desidera avviare la procedura guidata all'installazione dal LaunchPad, procedere nel modo seguente:
	- a. Aprire una sessione riga comandi.
	- b. Passare alle directory dell'unità CD-ROM contenente il CD 1 di WebSphere Commerce - Express.
	- c. Immettere il seguente comando:
		- iSeriesServer.bat
- 2. Dopo pochi istanti, viene visualizzata la finestra relativa alle informazioni sul collegamento di @server iSeries. Immettere il nome del sistema, il profilo dell'utente e la password per il sistema @server iSeries su cui si sta installando i componenti WebSphere Commerce. Assicurarsi di essere collegati al sistema @server iSeries come utente con autorizzazioni di classe SECOFR. Fare clic su **Avanti**.
- 3. Solo per le versioni in lingua nazionale, selezionare la lingua di installazione e fare clic su **OK**. Il software verrà installato nella lingua selezionata, indipendentemente dalle impostazioni relative alla lingua del sistema.

Per la versione in lingua inglese, questo pannello non viene visualizzato, poiché per impostazione predefinita la lingua di installazione è l'Inglese (en\_US).

- 4. Fare riferimento alla pagina di benvenuto, fare clic su **Avanti**.
- 5. Viene visualizzata la pagina degli accordi di licenza software. Controllare i termini dell'accordo di licenza.

Se i termini dell'accordo di licenza vengono accettati, selezionare **Accetto i termini dell'accordo di licenza**, quindi fare clic su **Avanti** per accettare i termini.

Se i termini dell'accordo di licenza non vengono accettati, premere **Non accetto i termini dell'accordo di licenza** e fare clic su **Avanti**. Viene visualizzata una finestra di Conferma con il messaggio: si è certi di non accettare i termini dell'accordo di licenza? Fare clic su **Sì** per uscire dal programma di installazione, *o* fare clic su **No** per tornare al pannello dell'Accordo di licenza del software.

- 6. Se si accettano i termini dell'accordo sulla licenza, viene visualizzato il pannello del tipo di installazione. Selezionare **Installazione personalizzata**, quindi fare clic su **Avanti**.
- 7. Selezionare i componenti che si desidera installare sul nodo. Fare clic su **Avanti** per continuare.

**Nota:** Le descrizioni di ogni componente sono fornite all'inizio di questo capitolo.

Viene visualizzata la directory di destinazione predefinita di WebSphere Commerce.

Se WebSphere Commerce Payments è stato selezionato, viene visualizzata anche la directory di destinazione di WebSphere Commerce.

Fare clic su **Avanti** per continuare.

- 8. Se si installano solo file di esempio WebSphere Commerce, passare alla fase 10.
- 9. Selezionare la lingua della documentazione da installare e fare clic su **Avanti**.
- 10. Confermare le selezioni dell'installazione e fare clic su **Avanti**. (Per modificare le selezioni, fare clic su **Indietro**.)
- 11. Se si installano solo file di esempio WebSphere Commerce o la guida in linea WebSphere Commerce, passare alla fase 15 a [pagina](#page-34-0) 27.
- 12. Se si installa il componente del server WebSphere Commerce o WebSphere Commerce Payments e il prodotto WebSphere Application Server Versione 5.0 è già installato sul sistema @serveriSeries passare alla fase 15 a [pagina](#page-34-0) 27. Diversamente, inserire il CD 1 WebSphere Application Server per @server iSeries nell'unità CD-ROM sul sistema Windows e fare clic su **Avanti**. Viene visualizzata una finestra DOS. Vengono visualizzate le informazioni dettagliate dell'installazione del prodotto WebSphere Application Server.
- 13. Nella stessa finestra DOS, quando viene visualizzata il seguente messaggio, inserire il CD 2 di WebSphere Application Server per @server iSeries nell'unità CD-ROM sul sistema Windows, quindi premere **Invio**:

Inserire il disco 2 di 2. Premere Invio quando si è pronti.

Al completamento dell'installazione saranno visualizzati i seguenti messaggi: Installation completed successfully. Leggere la documentazione di installazione e di configurazione iniziale. Premere il tasto Invio per terminare il programma di installazione.

Una volta premuto **Invio**, verrà chiusa la finestra DOS.

14. Tornare al pannello di installazione di WebSphere Commerce. Attendere fino alla visualizzazione del pannello seguente:

Inserire il CD 1 IBM WebSphere Commerce - Express, quindi specificare la posizione dell'unità CD-ROM.

<span id="page-34-0"></span>Rimuovere il CD di WebSphere Application Server dall'unità ed inserire il CD 1 di WebSphere Commerce - Express. Fare clic su **Avanti**.

- **Nota:** La posizione dell'unità CD-ROM dovrebbe essere già immessa. Questa unità doverebbe essere quella da cui è stata avviata l'installazione di WebSphere Commerce.
- 15. L'installazione di WebSphere Commerce inizia. Viene visualizzata una finestra che indica la percentuale completata nell'angolo in basso dello schermo.
- 16. Nel pannello InstallShield Wizard, selezionare **Avanti** per continuare.
- 17. Dal pannello Installazione completata, uscire dalla procedura guidata all'installazione facendo clic su **Fine**.

Viene visualizzata finestra Express LaunchPad. Dalla finestra LaunchPad, è possibile scegliere altre opzioni.

**Nota:** Dopo aver completato l'installazione personalizzata, è necessario applicare i PTF WebSphere Application Server ed ogni PTF applicabile del prodotto OS/400. Consultare il file README del prodotto WebSphere Commerce per reperire le informazioni sull'applicazione di queste PTF. La versione aggiornata del file README è disponibile al sito Web della libreria tecnica [di](http://www.ibm.com/software/commerce/library/) [WebSphere](http://www.ibm.com/software/commerce/library/) Commerce

(http://www.ibm.com/software/commerce/library/).

Dopo aver completato l'installazione personalizzata, passare a ["Verifica](#page-35-0) di [un'installazione](#page-35-0) personalizzata" a pagina 28.

# **Completamento dell'installazione della console per una installazione personalizzata**

Prima di completare una Installazione di console, controllare "Note [sull'utilizzo](#page-96-0) per [l'Installazione](#page-96-0) di console" a pagina 89.

Per eseguire un'installazione personalizzata utilizzando l'Installazione di console, procedere come segue:

- 1. Collegarsi al sistema @server iSeries dove si installa WebSphere Commerce. Assicurarsi di essere collegati come utente con autorizzazione classe SECOFR.
- 2. Inserire il CD 1 di WebSphere Commerce Express nell'unità CD-ROM Eserver iSeries.
- 3. Immettere la shell PASE utilizzando il seguente comando: CALL QP2TERM
- 4. Avviare il programma di installazione immettendo il seguente comando: /qopt/WC55/setup.qsh
	- **Nota:** Immettere il comando solo nel modo indicato. Immettere il comando navigando prima nella directory, comporta il mancato completamento dell'installazione.
- 5. Solo per le versioni in lingua nazionale, selezionare la lingua di installazione. Il software verrà installato nella lingua selezionata, indipendentemente dalle impostazioni relative alla lingua del sistema.

Per la versione in lingua inglese, questo pannello non viene visualizzato, poiché per impostazione predefinita la lingua di installazione è l'Inglese (en\_US).

6. Viene visualizzata la pagina di benvenuto.

- <span id="page-35-0"></span>7. Viene visualizzata la pagina degli accordi di licenza software.
- 8. Selezionare **Installazione personalizzata**.
- 9. Selezionare uno o più componenti che si desidera installare.
- 10. Vengono visualizzate directory di destinazione per i componenti selezionati.
- 11. I componenti selezionati determinano le informazioni e le richieste che vengono visualizzate. Passare ai pannelli rimanenti seguendo le istruzioni fornite, quindi inserire i CD di WebSphere Application Server, se richiesto.
- 12. Una volta completata l'installazione, viene visualizzato il seguente messaggio: InstallShield Wizard ha installato correttamente IBM WebSphere Commerce.
- 13. Uscire dalla procedura guidata e dalla sessione QP2TERM premendo **F3**.
- **Nota:** Dopo aver completato l'installazione personalizzata, è necessario applicare i PTF di WebSphere Application Server ed ogni PTF applicabile del prodotto OS/400. Consultare il file README WebSphere Commerce per reperire le informazioni sull'applicazione di queste PTF. La versione aggiornata del file README è disponibile al sito Web della libreria tecnica di [WebSphere](http://www.ibm.com/software/commerce/library/) [Commerce](http://www.ibm.com/software/commerce/library/) (http://www.ibm.com/software/commerce/library/).

Dopo aver completato l'installazione personalizzata, passare a "Verifica di un'installazione personalizzata".

# **Verifica di un'installazione personalizzata**

Per verificare la corretta installazione personalizzata di WebSphere Commerce, controllare quanto segue:

- 1. Le seguenti librerie devono essere presenti sul sistema  $\mathcal{O}$ server iSeries:
	- v Per WebSphere Commerce Server, per i file di esempio di WebSphere Commerce o la guida in linea di WebSphere Commerce - libreria QWEBCOMM55
	- Per WebSphere Commerce Payments librerie QCPYMS e QCPYMS55
	- Per WebSphere Application Server libreria QEJBAS5
- 2. In base ai componenti installati, IFS (Integrated File System) sul sistema Eserver iSeries disporrà di una o più delle seguenti directory:
	- v /QIBM/ProdData/CommerceServer55
	- v /QIBM/ProdData/CommercePayments/V55
	- / QIBM/ProdData/WebAS5
- 3. Utilizzare iSeries Navigator per visualizzare quali prodotti sono stati installati sul sistema @server iSeries:
	- a. Su un PC in cui è possibile accedere a iSeries Navigator, fare clic su **Start** → **Programmi** → **IBM iSeries Accesso a Windows** → **iSeries Navigator**
	- b. Nella finestra iSeries Navigator, espandere **Management Central** → **Endpoint Systems**
	- c. Fare clic con il tastino destro del mouse sul sistema iSeries applicabile, quindi fare clic su **Inventory** → **Collect**
	- d. Viene visualizzata una nuova finestra. Accertarsi che la casella Software sia selezionata. Fare clic su **OK**.
	- e. Espandere **Management Central** → **Task Activity** → **Inventory**
	- f. Nel pannello di destra, viene elencata l'attività per il sistema iSeries. Premere il tasto **F5** (Aggiorna) fino a quando non viene visualizzato lo stato Completato'
- g. Fare clic su **Management Central** → **Endpoint Systems** → *iSeries* → **Configuration and Service** → **Software Inventory** → **Installed Products**
- h. Il pannello di destra visualizza un elenco di prodotti. Scorrere verso il basso per visualizzare i prodotti WebSphere Commerce.

| $ \Box$ $\times$<br>iSeries Navigator   |                                                    |                                   |         |                  |  |
|-----------------------------------------|----------------------------------------------------|-----------------------------------|---------|------------------|--|
| Edit<br><b>View</b><br><b>File</b>      | Help                                               |                                   |         |                  |  |
| 电晶 ×留 ◆丽 ●<br>š.                        |                                                    | Last collected: 8/21/2003 7:03 PM |         |                  |  |
|                                         | Central System: Tor   Torascsc: Installed Products |                                   |         |                  |  |
| $ $ onfiguration and $ \bullet $        | Product                                            | Option                            | Release | <b>Status</b>    |  |
| Hardware Inve<br>D.                     | , ¶ 5769fnt                                        | 14                                | v4r2m0  | Installed        |  |
| Software Inver<br>ÞЪ                    | <u>.</u> ¶ 5769fnt                                 | 15                                | v4r2m0  | Installed        |  |
| <b>Ka</b> Installed Pr                  | , ¶5769vg1                                         | Base                              | v4r4m0. | Installed        |  |
| 佩 Supported                             | <u> 15798rzq</u>                                   | Base                              | v5r2m0  | <u>Installed</u> |  |
| Fixes Inventor<br>R Collection Serv     | 河Websphere commerce                                | <b>Express Edition</b>            | 5.5.0.0 | Installed'       |  |
|                                         | 河Websphere commerce express edition.               | Documentation                     | 5,5,0,0 | Installed        |  |
| sers and Groups.<br>lcsc.torolab.ibm.cl | 河Websphere commerce express edition.               | <b>Samples</b>                    | 5.5.0.0 | Installed        |  |
| lcsd                                    | 河Websphere commerce express edition.               | Server                            | 5.5.0.0 | Installed,       |  |
| $\left  \cdot \right $                  |                                                    |                                   |         |                  |  |
| 132 - 139 of 139 objects                |                                                    |                                   |         |                  |  |

*Figura 1. Prodotti per un'installazione di WebSphere Commerce Server*

| <u>니다지</u><br>iSeries Navigator                    |                                     |                        |         |                        |  |
|----------------------------------------------------|-------------------------------------|------------------------|---------|------------------------|--|
| View Help<br>File<br>Edit                          |                                     |                        |         |                        |  |
| ∦ ≞ ■ ╳ @'  ♥ 圃 ●                                  | Last collected: 9/5/2003 2:11 PM    |                        |         |                        |  |
| Central System: Tor   Torascsc: Installed Products |                                     |                        |         |                        |  |
|                                                    | Product                             | Option                 | Release | <b>Status</b>          |  |
| [figuration and Se]                                | .শ 5769fnt                          | 12                     | v4r2m0  | Installed              |  |
| Hardware Invent                                    | ুশ 5769fnt                          | 13                     | v4r2m0  | Installed              |  |
| Software Inventi                                   | <u>,</u> † 5769fnt                  | 14                     | v4r2m0  | Installed              |  |
| <b>Ka</b> Installed Pro                            | <u>,</u> † 5769fnt                  | 15                     | v4r2m0  | Installed              |  |
| Supported Pr                                       | M 5769vg1                           | Base                   | v4r4m0  | Installed              |  |
| Fixes Inventory<br>Collection Service              | M 5798rzg                           | Base                   | v5r2m0  | Installed              |  |
| rs and Groups.                                     | 河Websphere commerce                 | <b>Express Edition</b> | 5,5,0,0 | Installed <sup>®</sup> |  |
|                                                    | 河Websphere commerce express edition | <b>Samples</b>         | 5,5,0,0 | Installed              |  |
| $\left  \cdot \right $                             |                                     |                        |         |                        |  |
| 124 - 131 of 131 objects                           |                                     |                        |         |                        |  |

*Figura 2. Prodotti per l'installazione dei file di esempio di WebSphere Commerce*

| $\Box$ $\Box$ $\times$<br>iSeries Navigator |                                                    |                        |         |               |  |
|---------------------------------------------|----------------------------------------------------|------------------------|---------|---------------|--|
| File<br>Edit<br>View                        | Help                                               |                        |         |               |  |
|                                             | ∦≞B X@' I® ®<br>Last collected: 9/5/2003 3:19 PM   |                        |         |               |  |
|                                             | Central System: Tor   Torascsc: Installed Products |                        |         |               |  |
|                                             | Product                                            | Option                 | Release | <b>Status</b> |  |
| $\left \textrm{figuration and Se}\right $   | ুশ 5769fnt                                         | 12                     | v4r2m0  | Installed     |  |
| Hardware Invent                             | .¶5769fnt                                          | 13                     | v4r2m0  | Installed     |  |
| Software Invent                             | .¶ 5769fnt                                         | 14                     | v4r2m0  | Installed     |  |
| Installed Pro                               | .¶ 5769fnt                                         | 15                     | v4r2m0. | Installed     |  |
| [4] Supported Pr                            | .15769vg1                                          | Base                   | v4r4m0  | Installed     |  |
| Fixes Inventory                             | .¶5798rzg                                          | Base                   | v5r2m0  | Installed     |  |
| Collection Service<br>rs and Groups         | 河Websphere commerce                                | <b>Express Edition</b> | 5.5.0.0 | Installed     |  |
|                                             | 河websphere commerce express edition Documentation  |                        | 5,5,0,0 | Installed     |  |
|                                             |                                                    |                        |         |               |  |
| 124 - 131 of 131 objects                    |                                                    |                        |         |               |  |

*Figura 3. Prodotti per l'installazione della guida in linea di WebSphere Commerce*

| <u>니미지</u><br>iSeries Navigator                    |                                     |                 |         |               |  |  |
|----------------------------------------------------|-------------------------------------|-----------------|---------|---------------|--|--|
| Edit<br>View<br>Help<br>File                       |                                     |                 |         |               |  |  |
| kbblxé's®S<br>56                                   | Last collected: 9/8/2003 4:38 PM    |                 |         |               |  |  |
| Central System: Tor   Torascsc: Installed Products |                                     |                 |         |               |  |  |
| lcat                                               | Product                             | Option          | Release | <b>Status</b> |  |  |
| csa                                                | .¶ 5769fnt                          | 13              | v4r2m0  | Installed     |  |  |
| lcsb.                                              | .च 5769fnt                          | 14              | v4r2m0  | Installed     |  |  |
| lcsc                                               | .শ 5769fnt                          | 15              | v4r2m0  | Installed     |  |  |
| onfiguration and                                   | M 5769vg1                           | Base            | v4r4m0  | Installed     |  |  |
| Hardware Inve<br>Þ                                 | , ¶ 5798rzg                         | Base            | v5r2m0  | Installed     |  |  |
| ħ<br>Software Invel<br>Installed P                 | 河Websphere commerce                 | Express Edition | 5.5.0.0 | Installed     |  |  |
| [6] Supported                                      | 河Websphere commerce express edition | Payments        | 5.5.0.0 | Installed     |  |  |
| Fixes Inventor ▼                                   | 河Websphere commerce express edition | Documentation   | 5.5.0.0 | Installed     |  |  |
|                                                    |                                     |                 |         |               |  |  |
| 133 - 140 of 140 objects                           |                                     |                 |         |               |  |  |

*Figura 4. Prodotti per l'installazione di WebSphere Commerce Payments installation*

Passare a Capitolo 7, "Verifica [installazione",](#page-40-0) a pagina 33.

# <span id="page-40-0"></span>**Capitolo 7. Verifica installazione**

L'installazione di WebSphere Commerce - Express crea una voce nella tabella delle Informazioni sulla licenza del sistema iSeries.

**Nota:** Se durante l'installazione personalizzata vengono installati solo i file di esempio di WebSphere Commerce o la guida in linea di WebSphere Commerce o WebSphere Commerce Payments, la voce *non* verrà creata nella tabella della Licenza. Affinché sia creata una voce nella tabella della Licenza, è necessario installare il componente WebSphere Commerce Server.

Per modificare le informazioni per il prodotto WebSphere Commerce - Express, procedere nel modo seguente:

- 1. Dalla riga comandi iSeries, immettere il seguente comando WRKLICINF
- 2. Scorrere verso il basso fino alla voce **Product 5724A18**, quindi immettere 2 nel campo **OPT**.
- 3. Nel campo **USGLMT**, modificare il valore per il numero del processore per il quale si dispone della licenza.
- 4. Premere INVIO. Vengono visualizzati i parametri aggiuntivi.
- 5. Modificare i parametri aggiuntivi, se necessario.
- 6. Premere INVIO per accettare le modifiche.

Durante l'installazione di WebSphere Commerce e dei relativi componenti, vengono creati i file di log. Esaminare i seguenti file di log per accertarsi che l'installazione sia stata eseguita correttamente:

- v "WebSphere Application Server log di installazione"
- v "WebSphere Commerce log di [installazione"](#page-41-0) a pagina 34

Per confermare l'installazione di qualsiasi software non IBM, fare riferimento alla documentazione relativa fornita nel pacchetto.

# **WebSphere Application Server log di installazione**

L'ubicazione del file di log di installazione di WebSphere Application Server (WS5ISTDOUT.LOG) può essere rilevata in una di queste directory:

v Per una installazione grafica, il file di log viene ubicato nel PC di Windows da cui è stata completata l'installazione. Il file di log viene ubicato nella cartella temporanea dell'utente che si è collegato quando è stata avviata l'installazione. Ad esempio, su una macchina Windows 2000, il file di log può essere ubicato nella seguente directory:

*drive*:/Documents and Settings/*PC\_user*/Local Settings/Temp/WebSphere

v Per una installazione di console, il file di log viene ubicato nel sistema iSeries, nella seguente directory:

/tmp/WebSphere

L'installazione di WebSphere Application Server è completa se nel file di log viene visualizzato il seguente messaggio:

Installazione completata correttamente.

# <span id="page-41-0"></span>**WebSphere Commerce log di installazione**

Questo file di log contiene messaggi generati dalla procedura guidata all'installazione di WebSphere Commerce. L'ubicazione predefinita per questo file di log è:

/InstallLogs/install\_*date*\_*time*.log

Questo file di log risiede sempre nel sistema iSeries, anche in caso di installazione remota da un sistema Windows.

Se l'installazione di WebSphere Commerce viene effettuata correttamente, vengono visualizzati i seguenti messaggi alla fine del file di log:

CMN7704S: IBM WebSphere Commerce Installer has successfully copied file from \tmp\InstallShield\uninstall.qsh to \qibm\ProdData\CommerceServer55\ uninst\uninstall.qsh

CMN7720S: IBM WebSphere Commerce Installer internal Generic Catch Warning caught: COMMAND ENDED NORMALLY WITH EXIT STATUS 0. /QIBM/ProdData/CommerceServer55/bin/iSeriesFileAuth.sh

Questo messaggio è stato formattato in modo da corrispondere alla dimensione della pagina di questo manuale. Il messaggio potrebbe essere visualizzato diversamente nel file di log.

## **Installazione di WebSphere Commerce Payments**

Se è stato scelto il componente WebSphere Commerce Payments durante l'installazione personalizzata, il prodotto WebSphere Commerce Payments verrà installato sul sistema iSeries. E' possibile utilizzare iSeries Navigator per verificare se il prodotto è stato installato. Fare riferimento a "Verifica di [un'installazione](#page-35-0) [personalizzata"](#page-35-0) a pagina 28 per informazioni sull'accesso a iSeries Navigator. iSeries Navigator presenta un pannello simile a quello riportato di seguito:

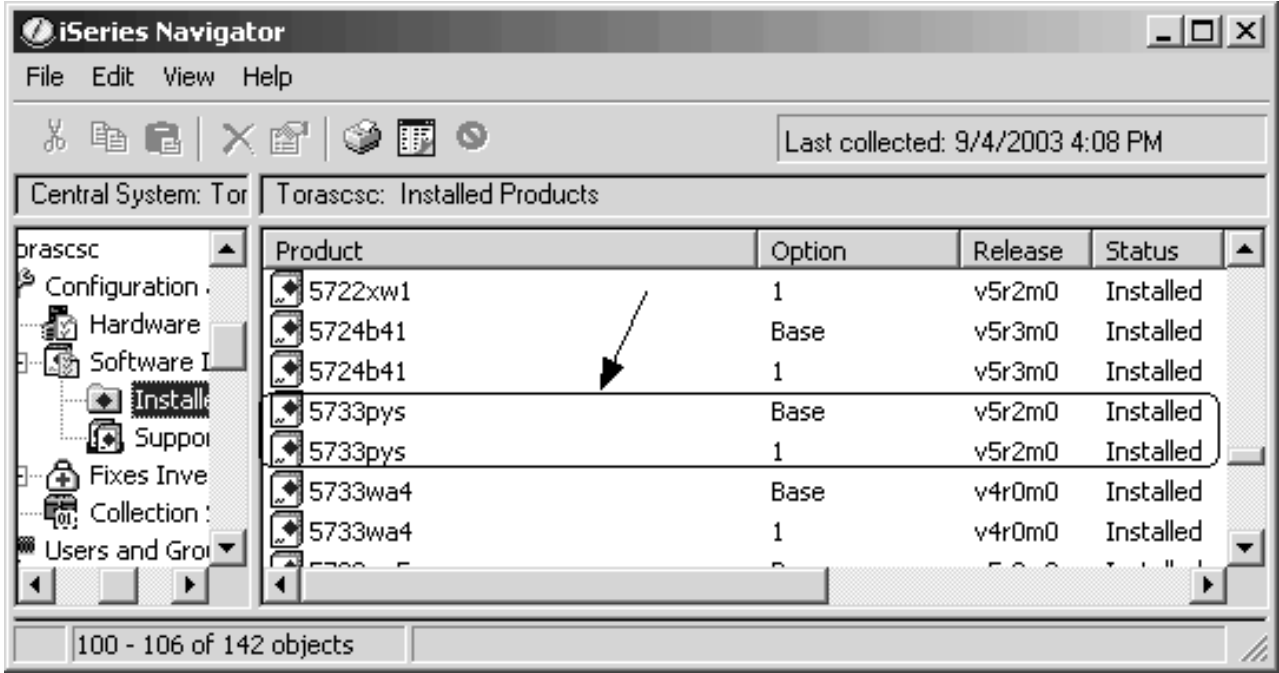

# **Passo successivo**

Dopo aver verificato l'installazione, continuare a creare un'istanza WebSphere Commerce e WebSphere Commerce Payments secondo le istruzioni riportate in Parte 3, "Creazione di istanze [WebSphere](#page-44-0) Commerce e WebSphere Commerce [Payments",](#page-44-0) a pagina 37.

# <span id="page-44-0"></span>**Parte 3. Creazione di istanze WebSphere Commerce e WebSphere Commerce Payments**

Una volta installati tutti i software necessari, è possibile creare un'istanza WebSphere Commerce e WebSphere Commerce Payments. Tali istanze possono essere create con il gestore configurazione.

Questa sezione contiene i seguenti capitoli:

- v Capitolo 8, ["Operazioni](#page-46-0) da eseguire prima di creare o modificare un'istanza con Gestore [configurazione",](#page-46-0) a pagina 39
- v Capitolo 9, "Creazione di un'istanza di WebSphere [Commerce",](#page-52-0) a pagina 45
- v Capitolo 10, "Creazione di un'istanza WebSphere Commerce [Payments",](#page-56-0) a [pagina](#page-56-0) 49

# <span id="page-46-0"></span>**Capitolo 8. Operazioni da eseguire prima di creare o modificare un'istanza con Gestore configurazione**

Prima di avviare il server del Gestore configurazione o prima di creare o modificare un'istanza con Gestore configurazione, eseguire le seguenti operazioni:

- 1. Accertarsi di aver installato le correzioni menzionate nel file README. Per ulteriori informazioni sul file README, fare riferimento a ["Consultazione](#page-15-0) del file [README"](#page-15-0) a pagina 8.
- 2. Accertarsi di soddisfare i prerequisiti per avviare il Gestore configurazione. I prerequisiti sono elencati in "Prerequisiti del Gestore [configurazione"](#page-47-0) a pagina [40.](#page-47-0)
- 3. Avviare il gestore configurazione seguendo le istruzioni in "Avvio di [Gestore](#page-49-0) [Configurazione"](#page-49-0) a pagina 42.

#### **Importante**

E' preferibile modificare solo le seguenti proprietà del server Web, come pure ogni proprietà relativa a Commerce, mediante la GUI (del Gestore configurazione e non mediante la GUI del server Web né la console di gestione di WebSphere Application Server):

- v SSL (abilitazione o disabilitazione)
- v Nome istanza del server Web o numero di porta
- Numero di porta SSL
- Indirizzo PI di sistema (Host server Payments)

In questo modo tutti i file di configurazione, non solo i file di configurazione del server Web, vengono aggiornati con le informazioni corrette.

#### **Installazione del client gestore configurazione**

Prima di creare o modificare l'istanza WebSphere Commerce con il gestore configurazione, è necessario installare il client di gestore configurazione sul PC Windows.

**Nota:** Accertarsi che la macchina Windows 2000 utilizzata per installare il codice client di Gestore Configurazione disponga di Service Pack 3 installato.

Installare il client Gestore Configurazione nel modo seguente:

1. Inserire il CD 1 di WebSphere Commerce - Express nell'unità CD-ROM sul sistema remoto Windows. Viene avviato WebSphere Commerce - Express LaunchPad. L'opzione **Installazione prodotto** del LaunchPad viene utilizzata solo per l'installazione

del server. Ridurre o uscire da LaunchPad. 2. Navigare nell'unità CD-ROM e fare doppio clic su iSeriesClient.bat per avviare InstallShield Wizard.

3. Selezionare la lingua di installazione e selezionare **OK**.

- <span id="page-47-0"></span>**Nota:** La selezione della lingua è disponibile solo nella versione il lingua nazionale di WebSphere Commerce - Express, quindi non disponibile per la versione Inglese.
- 4. Viene visualizzato il pannello di Benvenuto; fare clic su **Avanti**.
- 5. Leggere l'accordo di licenza. Se i termini dell'accordo di licenza vengono accettati, selezionare **Avanti**.
- 6. E' possibile selezionare il percorso di destinazione predefinito (C:\Program Files\WebSphere\CommerceServer55) o selezionare **Sfoglia** per un altro percorso. Effettuata la selezione del percorso di destinazione, fare clic su **Avanti** per continuare.
- 7. Confermare le scelte di installazione, quindi selezionare **Avanti**. (Per modificare le proprie scelte, selezionare **Indietro**.)
- 8. L'installazione viene avviata. Viene visualizzata una finestra che indica la percentuale completata nell'angolo in basso dello schermo.
- 9. Nel pannello InstallShield Wizard, selezionare **Avanti** per continuare.
- 10. Nel pannello di installazione completata, **Avanti**.
- 11. Per completare l'installazione, è necessario riavviare il sistema Windows. Fare clic sul pulsante appropriato per riavviare la macchina subito o successivamente e fare clic su **Fine**.
- **Nota:** La directory, sulla macchina Windows in cui è installato il codice client del gestore configurazione viene indicata da: *cfgmgr\_installdir* nelle sezioni rimanenti di questa Guida.

## **Prerequisiti del Gestore configurazione**

Prima di avviare il Gestore configurazione di WebSphere Commerce, completare le seguenti operazioni:

v Accertarsi che il server DDM sia in esecuzione sul sistema iSeries. Per avviare questo server, immettere il seguente comando OS/400: STRTCPSVR SERVER(\*DDM)

# **Requisiti per la creazione istanza utilizzando un database remoto**

Se si utilizza un database relazionale diverso da \*LOCAL, è necessario configurare il database per l'accesso remoto.

Per configurare il sistema iSeries in modo da utilizzare un database remoto, procedere come segue:

- 1. Avviare il server DDM TCP/IP sul sistema remoto iSeries utilizzando:
	- v L'opzione **Rete** nel sistema remoto iSeries in iSeries Navigator
	- Il seguente comando OS/400: STRTCPSVR SERVER(\*DDM)

**Nota:** Per verificare se il processo del server DDM è in esecuzione in iSeries, cercare il processo QRWTLSTN in sottosistema QSYSWRK.

- 2. Sul sistema iSeries su cui è stato installato WebSphere Commerce Express versione 5.5, utilizzare il comando WRKRDBDIRE per accertarsi che per il database remoto sia presente una voce in cui creare lo schema dell'istanza.
- 3. Sul sistema iSeries su cui è installato WebSphere Commerce, eseguire il comando seguente su una riga:

```
RUNJVA
CLASS(com.ibm.db2.jdbc.app.DB2PackageCreator)
  PARM('nome_database' 'user' 'password')
```
dove *nome\_database* è il nome del database dove lo schema istanza verrà creato, *user* è un profilo con autorizzazione per la creazione di nuovi oggetti su un sistema iSeries remoto e *password* è la password associata all'utente.

**Nota:** Il comando consente di aprire una shell Java. Completato il comando, viene visualizzato il seguente messaggio: Java program completed

4. Creare un profilo utente sul sistema remoto iSeries. Il profilo utente deve avere lo stesso nome dell'istanza che si sta creando (*instance\_name*). Configurare il profilo utente in modo che le impostazioni della lingua corrispondano alla lingua da impostare come predefinita per l'istanza WebSphere Commerce.

La password per questo profilo utente deve essere la stessa password del sistema \*LOCAL. Si tratta della password che verrà immessa durante la configurazione del campo Password di collegamento all'istanza nel Gestore configurazione.

Per informazioni sulla creazione di un profilo utente iSeries, fare riferimento a ["Creazione](#page-89-0) di un profilo utente iSeries" a pagina 82.

5. Accertarsi che il profilo utente dell'istanza appena creato sul sistema remoto iSeries disponga di autorità per gli oggetti \*SQLPKG nella libreria QGPL immettendo il seguente comando su una riga:

GRTOBJAUT OBJ(QGPL/\*ALL) OBJTYPE(\*SQLPKG) USER(*instance\_name*) AUT(\*CHANGE)

Durante la creazione dell'istanza, si consiglia di selezionare **Utilizza driver iSeries Toolbox** nel pannello the WebSphere.

#### **Modifica di un profilo utente iSeries**

Utilizzare il comando **DSPUSRPRF** per stabilire la directory Home (HOMEDIR) del profilo utente SECOFR. Accertarsi che HOMEDIR esista. Se HOMEDIR non esiste, crearla utilizzando il comando OS/400: MKDIR.

HOMEDIR deve contenere un file denominato SystemDefault.properties , etichettato come 819 e contenente dati ASCII. Questo file deve specificare la proprietà file.encoding corrispondente al profilo utente. La proprietà file.encoding deve essere specificata su un'unica riga, non deve contenere spazi ed è sensibile al maiuscolo/minuscolo. Se il file già esiste, utilizzare il comando **EDTF** per impostare la proprietà file.encoding su uno dei seguenti valori:

• Giapponese:

file.encoding=SJIS

• Coreano:

file.encoding=KSC5601

- Cinese (semplificato): file.encoding=Cp1381
- Cinese (tradizionale): file.encoding=Cp950
- Tutte le altre lingue: file.encoding=ISO8859\_1

Se il file non esiste, è necessario copiarlo in HOMEDIR utilizzando uno dei comandi di seguito riportati:

<span id="page-49-0"></span>• Cinese (semplificato):

```
COPY OBJ('/QIBM/ProdData/CommerceServer55/config/SystemDefault_CN.properties')
     TOOBJ('directory_principale/SystemDefault.properties')
     TOCCSID(819)
```
• Coreano:

COPY OBJ('/QIBM/ProdData/CommerceServer55/config/SystemDefault\_KR.properties') TOOBJ('directory\_principale/SystemDefault.properties') TOCCSID(819)

• Cinese (tradizionale):

COPY OBJ('/QIBM/ProdData/CommerceServer55/config/SystemDefault\_TW.properties') TOOBJ('directory\_principale/SystemDefault.properties') TOCCSID(819)

• Giapponese:

COPY OBJ('/QIBM/ProdData/CommerceServer55/config/SystemDefault\_JP.properties') TOOBJ('directory\_principale/SystemDefault.properties') TOCCSID(819)

• Tutte le altre lingue:

```
COPY OBJ('/QIBM/ProdData/CommerceServer55/config/SystemDefault.properties')
     TOOBJ('directory_principale/SystemDefault.properties')
     TOCCSID(819)
```
Una volta creato il nuovo file, verificare che contenga i dati ASCII appropriati.

#### **Avvio di Gestore Configurazione**

Per avviare il gestore configurazione di WebSphere Commerce in iSeries, procedere come segue:

- 1. Avviare il Gestore configurazione effettuando le seguenti operazioni:
	- a. Collegarsi a iSeries assicurandosi che il profilo abbia una classe utente \*SECOFR e sia stato impostato con le impostazioni specifiche della lingua in inglese o nella lingua scelta come predefinita per l'istanza.
	- b. Avviare una sessione QShell immettendo il seguente comando: STRQSH

ed eseguire le seguenti operazioni nella sessione QShell:

1) Passare alla directory bin del server WebSphere Commerce immettendo il seguente comando:

cd *WC\_installdir*/bin

Il valore predefinito per *WC\_installdir* è riportato in ["Variabili](#page-3-0) di [percorso"](#page-3-0) a pagina iv.

2) Avviare il programma del server gestore configurazione immettendo il seguente comando:

config\_server.sh [-port *server\_port\_number*]

Il parametro port *server\_port\_number* è facoltativo. Se non viene specificato tale parametro, viene utilizzata la porta predefinita 1099. Il server del Gestore configurazione rimane in attesa utilizzando questo numero di porta. Se viene specificato *numero\_porta\_server*, il valore deve essere compreso tra 1024 e 65535 non essere attualmente utilizzato sul sistema iSeries.

**Nota:** Se si utilizza un sistema dove la lingua principale non è uguale alla lingua in cui si crea l'istanza, è necessario aggiungere la libreria QSYS *numero\_funzione\_lingua* nell'elenco librerie del profilo utente. In caso contrario il profilo tenterà di individuarla in QSYS. Per aggiungere la libreria della funzione lingua, utilizzare il comando EDTLIBL.

c. Alla prima esecuzione del Gestore configurazione sul sistema, vengono visualizzati i seguenti messaggi:

Attaching Java program to /QIBM/ProdData/CommerceServer55/lib/ConfigManager.JAR. Attaching Java program to /QIBM/ProdData/CommercePayments/V55/wc.mpf.ear/lib/ibmjsse.JAR. Attaching Java program to /QIBM/ProdData/CommerceServer55/lib/Utilities.JAR. Attaching Java program to /QIBM/ProdData/CommerceServer55/lib/Enablement-BaseComponentsLogic.JAR. Attaching Java program to /QIBM/ProdData/CommerceServer55/lib/jtopen.JAR. Attaching Java program to /QIBM/ProdData/CommerceServer55/lib/xerces.JAR. Attaching Java program to /QIBM/ProdData/CommerceServer55/lib/sslite.ZIP.

d. Quando vengono visualizzati i seguenti messaggi:

Registro creato. CMServer inserito nel registro.

passare alla fase successiva.

2. Avviare il client del gestore configurazione sulla macchina Windows dove il codice client del gestore configurazione era installato.

**Nota:** Accertarsi che la macchina Windows sia stata riavviata dopo l'installazione del codice client di gestore configurazione.

- a. Utilizzando un prompt dei comandi sulla macchina client del Gestore configurazione, passare alla directory *cfgmgr\_installdir*/bin.
- b. Avviare il client del gestore configurazione eseguendo il comando seguente: configClient.bat -hostname *iSeries\_Host\_name* [-port *numero\_porta\_server*]

dove

*iSeries\_Host\_name*

E' il nome host completo del server (accertarsi che il nome completo sia specificato in maiuscolo).

*numero\_porta\_server*

E' il numero porta del server iSeries su cui verrà ascoltato il Gestore configurazione. E' necessario specificare tale valore solo se il server è in attesa su una porta diversa da quella predefinita. Il parametro della porta è facoltativo, ma se è stato specificato nel comando config\_server.sh, deve essere nuovamente specificato in questa fase.

- c. Collegarsi al Gestore configurazione. L'ID iniziale è **webadmin** e la password è **webibm**. Se si effettua il collegamento al Gestore configurazione per la prima volta, verrà richiesto di modificare la password per motivi di protezione.
- d. Quando viene accettata la password, viene aperta la finestra del gestore configurazione.
- e. Passare a "Passo [successivo"](#page-51-0) a pagina 44.

## **Arresto di Gestore configurazione**

Per chiudere il Gestore Configurazione, procedere come segue:

- 1. Nella GUI del Gestore Configurazione, fare clic su **Console** e su **Esci**.
- 2. Fare clic su **OK** quando il messaggio 'Per motivi di sicurezza, il Server del Gestore Configurazione verrà arrestato.' viene visualizzato.
- 3. Uscire dalla finestra DOS da cui era stato avviato il client di Gestore Configurazione.
- 4. Uscire dalla sessione QSHELL, nel sistema iSeries da cui era stato avviato il server di Gestore Configurazione.

## <span id="page-51-0"></span>**Passo successivo**

Continuare con le sezioni seguenti:

- v Capitolo 9, "Creazione di un'istanza di WebSphere [Commerce",](#page-52-0) a pagina 45.
- v Capitolo 10, "Creazione di un'istanza WebSphere Commerce [Payments",](#page-56-0) a [pagina](#page-56-0) 49.

# <span id="page-52-0"></span>**Capitolo 9. Creazione di un'istanza di WebSphere Commerce**

In questo capitolo viene illustrato come creare una istanza WebSphere Commerce. Per informazioni su come modificare un'istanza WebSphere Commerce, fare riferimento a "Modifica di un'istanza [WebSphere](#page-69-0) Commerce o WebSphere Commerce [Payments"](#page-69-0) a pagina 62.

## **Considerazioni sulla creazione di una istanza WebSphere Commerce**

IBM raccomanda di creare istanze WebSphere Commerce nell'ambito dell'istanza predefinita di WebSphere Application Server. Quando si crea un'istanza WebSphere Commerce, specificare sempre il nome host completo nei pannelli del gestore configurazione appropriati.

E' possibile selezionare di creare istanze WebSphere Commerce in istanze WebSphere Application Server che non sono predefinite. La creazione di tali istanze può comportare conflitti di porta che impediscono l'avvio dell'istanza WebSphere Commerce. Un esempio di un messaggio relativo ad un problema con l'avvio dell'istanza WebSphere Commerce è il seguente:

EJB6121: Application server did not start

Se si sono verificati dei problemi durante il tentativo di avviare l'istanza WebSphere Commerce, senza considerare se l'istanza sta utilizzando l'istanza WebSphere Application Server predefinita oppure quella non predefinita, fare riferimento a Appendice A, "Problemi e limiti [riconosciuti",](#page-94-0) a pagina 87

E' possibile creare più di un'istanza WebSphere Commerce quando la GUI del gestore configurazione è aperta, purché le istanze vengano create sotto la stessa istanza di WebSphere Application Server. Prima di creare un'istanza di WebSphere Commerce in un'istanza diversa di WebSphere Application Server arrestare e riavviare il gestore configurazione.

**Nota:** Sebbene il codice client del Gestore configurazione possa essere installato su più di un PC Windows, la creazione di un'istanza WebSphere Commerce o WebSphere Commerce Payments deve essere limitata ad un PC per volta. Il tentativo di creare istanze da due o più PC per volta non è supportato.

#### **Creazione di una nuova istanza WebSphere Commerce**

Per creare una nuova istanza diWebSphere Commerce, procedere come segue:

- 1. Avviare il gestore configurazione di WebSphere Commerce. Per informazioni dettagliate, consultare "Avvio di Gestore [Configurazione"](#page-49-0) a pagina 42.
- 2. In **WebSphere Commerce**, espandere il proprio *nomehost*.
- 3. Espandere **Commerce**.
- 4. Fare clic con il pulsante destro del mouse su **Elenco istanze**.
- 5. Dal menu a comparsa così visualizzato, selezionare **Crea istanza**. Viene visualizzato la procedura guidata di creazione istanze.

6. Viene completata la procedura guidata di creazione istanze.

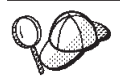

Per supporto sul completamento dei pannelli e dei campi nella procedura guidata di creazione istanze, fare clic su **Guida** nella procedura guidata di creazione istanze. Il pulsante **Guida** è disponibile su ogni pannello della procedura guidata. I pannelli della guida si applicano a tutte le piattaforme supportate WebSphere Commerce. Accertarsi di fare riferimento alla guida specifica di iSeries indicata dall'icona seguente:  $\boxed{400}$ 

7. Una volta inserite le informazioni necessarie tutti i pannelli, viene abilitato il pulsante **Fine**. Fare clic su **Fine** per creare l'istanza WebSphere Commerce.

Il tempo necessario per la creazione dell'istanza dipende dalla velocità del sistema. La barra di stato dell'esecuzione che viene visualizzata quando si inizia la creazione dell'istanza, indicherà quando il processo è terminato.

- 8. Una volta completata la creazione dell'istanza, viene visualizzata una finestra di dialogo contenente un riepilogo. Fare clic su **OK** per chiudere la finestra di dialogo.
- 9. Possono essere visualizzate altre finestre di dialogo contenenti ulteriori istruzioni; riesaminare il contenuto di tali finestre prima di chiuderle.
- 10. Uscire da Gestore configurazione, selezionando **Console** ed **Esci**.
- 11. Viene visualizzato il seguente messaggio: Per motivi di sicurezza, il Server del Gestore Configurazione verrà arrestato. Fare clic su **OK** per chiudere Gestore Configurazione.
- 12. Uscire dalla finestra DOS da cui era stato avviato il client di Gestore Configurazione.
- 13. Uscire dalla sessione QShell, nel sistema iSeries da cui era stato avviato il server di Gestore Configurazione.

Verificare la creazione dell'istanza WebSphere Commerce seguendo le istruzioni contenute in "Verifica della creazione dell'istanza".

# **Verifica della creazione dell'istanza**

Le informazioni sulla configurazione per la nuova istanza WebSphere Commerce sono memorizzate nel file seguente:

*WC\_userdir*/instances/*nome\_istanza*/xml/ *nome\_istanza*.xml

in cui i valori predefiniti per *WC\_userdir* sono elencati in "Variabili di [percorso"](#page-3-0) a [pagina](#page-3-0) iv e *nome\_istanza* è il nome dell'istanza WebSphere Commerce.

Confermare l'esistenza di questo file prima di controllare i file di log creati durante la creazione dell'istanza.

La creazione di una nuova istanza WebSphere Commerce produce i seguenti file di log:

- Auction.log
- createdb.log
- createdb.production.log
- GenPluginCfg.log
- messages.txt
- populatedb.err.log
- populatedb.log
- populatedb2.err.log
- populatedb2.log
- populatedbnl.err.log
- populatedbnl.log
- RESWCSID.txt
- Schema.log
- trace.txt
- WASConfig.log
- v WASConfig.err.log

I file sono ubicati nella seguente directory:

*WC\_userdir*/instances/*nome\_istanza*/logs

in cui i valori predefiniti per *WC\_installdir* sono elencati in "Variabili di [percorso"](#page-3-0) a [pagina](#page-3-0) iv e *nome\_istanza* è il nome dell'istanza WebSphere Commerce.

La parte di riempimento dati del database della creazione dell'istanza è corretta se i seguenti file di log risultano vuoti:

- populatedb.err.log
- populatedb2.err.log
- populatedbnl.err.log
- v WASConfig.err.log

Consultare anche il contenuto dei seguenti file di log per conferma che non contengono errori:

- createdb.log
- messages.txt

#### **Completamento della configurazione di un database remoto**

Se l'istanza è stata configurata per utilizzare un database remoto, è necessario completare la configurazione aggiuntiva. Modificare il profilo utente dell'istanza sulla macchina remota in modo che la libreria dell'istanza sia impostata sulla libreria corrente. Per effettuare queste modifiche, immettere il seguente comando: CHGUSRPRF USRPRF(*nome\_istanza*) CURLIB(*nome\_istanza*)

dove *nome\_istanza* è il nome dell'istanza di WebSphere Commerce.

#### **Impostazione del fuso orario**

Dopo aver creato l'istanza WebSphere Commerce, è necessario impostare il fuso orario per l'istanza WebSphere Commerce.

Per assicurarsi che nei file di traccia sia scritto il fuso orario appropriato, impostare la proprietà user.timezone. La proprietà ha la seguente sintassi: user.timezone=*fuso\_orario*

dove *fuso\_orario* è il codice del fuso orario; ad esempio, CST per Central Standard Time (ora solare fuso centrale); per gli altri valori del *fuso\_orario*, fare riferimento al sito Web di seguito, alla fine di questa sezione.

Modificare il file SystemDefault.properties ubicato nella directory *instance\_root*/home. Per impostazione predefinita, *instance\_root* fa riferimento a *WC\_userdir*/instances/*nome\_istanza*, dove*WC\_userdir* è definito in ["Variabili](#page-3-0) di [percorso"](#page-3-0) a pagina iv e *nome\_istanza* è il nome fornito per l'istanza durante la configurazione. Questo modo di specificare la proprietà relativa al fuso orario riguarda solo WebSphere Application Server. Per ulteriori informazioni, fare riferimento all'argomento ″Setting the time zone″ contenuto nell'Information Center di WebSphere Application Server per iSeries nel seguente sito Web: http://publib.boulder.ibm.com/iseries/v1r1m0/websphere/ic2924/index.htm?info/ rzaiz/50/trb/trctimez.htm

Notare che la riga è stata suddivisa per scopi di visualizzazione.

#### **Passo successivo**

Dopo aver configurato l'instanza WebSphere Commerce, è possibile continuare creando un'istanza WebSphere Commerce Payments. Le istruzioni per creare l'istanza di WebSphere Commerce Payments sono fornite in [Capitolo](#page-56-0) 10, "Creazione di un'istanza WebSphere Commerce [Payments",](#page-56-0) a pagina 49. WebSphere Commerce Payments è un componente opzionale e non richiesto per pubblicare o eseguire il negozio.

Se si pianifica di pubblicare il negozio di esempio FashionFlow contenuto in WebSphere Commerce - Express, è necessario installare WebSphere Commerce Payments. Per ulteriori informazioni sul negozio di esempio FashionFlow, consultare *WebSphere Commerce Sample Store Guide*.

WebSphere Commerce Payments non richiede di pubblicare il file di archivio del negozio ExpressStore.sar. Per ulteriori informazioni su Express store, consultare *WebSphere Commerce - Express Easy Start Guide*.

# <span id="page-56-0"></span>**Capitolo 10. Creazione di un'istanza WebSphere Commerce Payments**

In questo capitolo viene illustrato come creare una istanza WebSphere Commerce Payments. Per informazioni su come modificare un'istanza WebSphere Commerce Payments, fare riferimento a "Modifica di un'istanza [WebSphere](#page-69-0) Commerce o [WebSphere](#page-69-0) Commerce Payments" a pagina 62.

WebSphere Commerce Payments è un componente opzionale di WebSphere Commerce - Express. Non è richiesto che il file di archivio del negozio ExpressStore.sar sia pubblicato, tuttavia viene richiesto se si pianifica di pubblicare il negozio di esempio FashionFlow.

Fare riferimento ai supplementi di WebSphere Commerce Payments cassette per ulteriori informazioni sull'uso di cassette WebSphere Commerce Payments particolari. Per utilizzare WebSphere Commerce Payments cassette con un negozio di esempio WebSphere Commerce, fare riferimento a *WebSphere Commerce - Guida per lo sviluppatore del negozio*.

**Nota:** E' necessario modificare le porte WebSphere Commerce Payments mediante il gestore configurazione WebSphere Commerce, come riportato in Capitolo 8, ["Operazioni](#page-46-0) da eseguire prima di creare o modificare un'istanza con Gestore [configurazione",](#page-46-0) a pagina 39 e non mediante la console di gestione di WebSphere Application Server. In tal modo, tutte le proprietà ed i file vengono aggiornati con le stesse informazioni.

# **Considerazioni sulla creazione di una istanza WebSphere Commerce Payments**

IBM raccomanda di creare istanze WebSphere Commerce Payments nell'ambito dell'istanza predefinita di WebSphere Application Server. Quando si crea un'istanza WebSphere Commerce Payments, specificare sempre il nome host completo nei pannelli del gestore configurazione appropriati.

E' possibile selezionare di creare istanze WebSphere Commerce Payments in istanze WebSphere Application Server che non sono predefinite. La creazione di tali istanze può comportare conflitti di porta che impediscono l'avvio dell'istanza WebSphere Commerce Payments. Un esempio di un messaggio relativo ad un problema con l'avvio dell'istanza WebSphere Commerce Payments è il seguente: EJB6121: Application server did not start

Se si sono verificati dei problemi durante il tentativo di avviare l'istanza WebSphere Commerce Payments, senza considerare se l'istanza sta utilizzando l'istanza WebSphere Application Server predefinita oppure quella non predefinita, fare riferimento a Appendice A, "Problemi e limiti [riconosciuti",](#page-94-0) a pagina 87.

Per modificare le porte WebSphere Commerce Payments, attenersi alla seguente procedura:

- 1. Avviare Gestore configurazione di WebSphere Commerce. Per informazioni dettagliate, consultare "Avvio di Gestore [Configurazione"](#page-49-0) a pagina 42.
- 2. In **WebSphere Commerce**, espandere il proprio *nomehost*.
- 3. Espandere **Payments → Elenco istanze →** *nome\_istanza\_payments* **→ Proprietà istanze**.
- 4. Fare clic sulla scheda **Webserver**.
- 5. Aggiornare le porte desiderate.
- 6. Fare clic su **Applica** per applicare le modifiche.
- **Nota:** Tutte le porte Payments devono essere modificate con Gestore configurazione, secondo quanto riportato in Capitolo 8, ["Operazioni](#page-46-0) da eseguire prima di creare o [modificare](#page-46-0) un'istanza con Gestore [configurazione",](#page-46-0) a pagina 39 e non mediante la console di gestione di WebSphere Application Server. In tal modo, tutte le proprietà ed i file vengono aggiornati con le stesse informazioni.

E' possibile creare più di un'istanza WebSphere Commerce Payments quando il gestore configurazione WebSphere Commerce è aperto, purché le istanze vengano create sotto la stessa istanza di WebSphere Application Server. Prima di creare un'istanza di WebSphere Commerce Payments in un'istanza diversa di WebSphere Application Server arrestare e riavviare il gestore configurazione.

**Nota:** Sebbene il client del Gestore configurazione WebSphere Commerce possa essere installato su più di un sistema Windows, la creazione di un'istanza WebSphere Commerce o WebSphere Commerce Payments deve essere limitata ad un PC per volta. Il tentativo di creare istanze da due o più sistemi per volta non è supportato.

## **Creazione di una nuova istanza WebSphere Commerce Payments**

Per creare una nuova istanza diWebSphere Commerce Payments, procedere come segue:

1. Avviare il gestore configurazione di WebSphere Commerce. Per informazioni dettagliate, consultare "Avvio di Gestore [Configurazione"](#page-49-0) a pagina 42.

Nei casi in cui WebSphere Commerce Payments si trovi su un nodo a parte rispetto a WebSphere Commerce, verificare che il server di Gestore configurazione sul nodo WebSphere Commerce Payments sia avviato.

- 2. In **WebSphere Commerce** espandere il proprio *nomehost*
- 3. Espandere **Payments**.
- 4. Fare clic con il pulsante destro del mouse su **Elenco istanze**.
- 5. Dal menu a comparsa così visualizzato, selezionare **Crea istanza di Payments**. Viene visualizzato la procedura guidata di creazione istanze di Payments.
- 6. Completare le informazioni sulla procedura guidata alla creazione istanze di Payments.

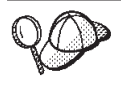

Per supporto sul completamento dei pannelli e dei campi nella procedura guidata di creazione istanze di Payments, fare clic su **Guida** nella procedura guidata di creazione istanze. Il pulsante **Guida** è disponibile su ogni pannello della procedura guidata. I pannelli della guida si applicano a tutte le piattaforme supportate WebSphere Commerce. Accertarsi di fare riferimento alla guida specifica iSeries relativa alla seguente icona:  $400$ 

**Importante:** Quando viene completata procedura guidata di creazione istanze di WebSphere Commerce Payments, accertarsi che il valore

immesso nel campo **ID del responsabile del sito** sia l'ID del responsabile del sito di WebSphere Commerce. L'ID responsabile del sito di WebSphere Commerce è stato creato durante la creazione dell'istanza WebSphere Commerce e corrisponde al valore immesso nel campo **ID del responsabile del sito** della procedura guidata alla creazione delle istanza di WebSphere Commerce.

7. Una volta inserite le informazioni necessarie in tutti i pannelli, viene abilitato il pulsante **Fine**. Fare clic su **Fine** per creare l'istanza WebSphere Commerce Payments.

Il tempo necessario per la creazione dell'istanza dipende dalla velocità del sistema. La barra di stato dell'esecuzione che viene visualizzata quando si inizia la creazione dell'istanza, indicherà quando il processo è terminato.

- 8. Una volta completata la creazione dell'istanza, viene visualizzata una finestra di dialogo contenente un riepilogo. Fare clic su **OK** per chiudere la finestra delle informazioni.
- 9. Uscire da Gestore configurazione, selezionando **Console** ed **Esci**.
- 10. Fare clic su **OK** quando il messaggio 'Per motivi di sicurezza, il Server del Gestore Configurazione verrà arrestato.' viene visualizzato.
- 11. Uscire dalla finestra DOS da cui era stato avviato il client di Gestore Configurazione.
- 12. Uscire dalla sessione QShell, nel sistema iSeries da cui era stato avviato il server di Gestore Configurazione.

Verificare la creazione dell'istanza WebSphere Commerce Payments seguendo le istruzioni contenute in "Verifica della creazione dell'istanza".

# **Verifica della creazione dell'istanza**

Le informazioni sulla configurazione per la nuova istanza WebSphere Commerce Payments sono memorizzate nel file seguente:

*WC\_userdir*/instances/*nome\_istanza\_payments*/xml/ *nome\_istanza\_payments*.xml

in cui i valori predefiniti per *WC\_userdir* sono elencati in "Variabili di [percorso"](#page-3-0) a [pagina](#page-3-0) iv e *nome\_istanza\_payments* è il nome dell'istanza WebSphere Commerce Payments.

Confermare l'esistenza di questo file prima di controllare i file di log creati durante la creazione dell'istanza.

La creazione di un'istanza WebSphere Commerce Payments produce il file Configurator.1.log nella directory *WC\_userdir*/instances dove i valori predefiniti per *WC\_userdir* sono elencati in "Variabili di [percorso"](#page-3-0) a pagina iv.

Verificare se il file Configurator.1.log presenta eventuali errori.

#### **Passo successivo**

Dopo aver configurato l'istanza WebSphere Commerce Payments, è possibile continuare seguendo le istruzioni in Parte 4, "Ultime [procedure",](#page-60-0) a pagina 53.

Se si sta utilizzando un server Web remoto, seguire le istruzioni in [Capitolo](#page-62-0) 11, "Attività di creazione post-istanza [obbligatorie",](#page-62-0) a pagina 55.

# <span id="page-60-0"></span>**Parte 4. Ultime procedure**

In questa sezione sono descritte le attività obbligatorie da eseguire dopo la creazione di un'istanza WebSphere Commerce e WebSphere Commerce Payments.

Dopo il completamente delle attività riportate in questa sezione, il negozio verrà aggiornato seguendo le istruzioni*WebSphere Commerce - Express Easy Start Guide*.

# <span id="page-62-0"></span>**Capitolo 11. Attività di creazione post-istanza obbligatorie**

In base alla topografia di WebSphere Commerce - Express, eseguire le attività illustrate in una delle seguenti sezioni dopo la creazione delle istanza WebSphere Commerce e WebSphere Commerce Payments:

- v "Attività successive alla creazione del server Web"
- v "Attività di creazione post-istanza del server Web locale"
- v "Attività di creazione post-istanza del server Web remoto"

## **Attività successive alla creazione del server Web**

Fare riferimento a *WebSphere Commerce Security Guide* per informazioni sull'abilitazione di SSL (Secure Sockets Layer) per il server HTTP dell'istanza WebSphere Commerce. Se SSL non viene abilitato, l'istanza WebSphere Commerce non verrà avviata correttamente.

E' necessario assegnare un certificato al server HTTPin DCM (Digital Certificate Manager) in iSeries. senza tale assegnazione, l'istanza WebSphere Commerce non funzionerà correttamente. Per informazioni fare riferimento a iSeries [Information](http://publib.boulder.ibm.com/html/as400/infocenter.html) [Center](http://publib.boulder.ibm.com/html/as400/infocenter.html) (http://publib.boulder.ibm.com/html/as400/infocenter.html). Dal sito, selezionare la versione del proprio sistema operativo e la lingua. Ricercare l'argomento ″Manage public Internet certificates for SSL communication sessions″

#### **Attività di creazione post-istanza del server Web locale**

Se il server Web è installato sullo stesso nodo di WebSphere Commerce e WebSphere Commerce Payments è necessario riavviare il server Web dopo aver creato le istanze WebSphere Commerce e WebSphere Commerce Payments.

#### **Attività di creazione post-istanza del server Web remoto**

e il server Web è installato su un nodo diverso da WebSphere Commerce e WebSphere Commerce Payments, seguire le istruzioni fornite di seguito doop aver creato l'istanza WebSphere Commerce o WebSphere Commerce Payments:

- 1. Copiare plugin-cfg.xml dal nodo WebSphere Commerce nel nodo del server Web. Per informazioni dettagliate, consultare "Copia del file [plugin-cfg.xml](#page-76-0) in un server Web" a [pagina](#page-76-0) 69.
- 2. Se WebSphere Commerce e WebSphere Commerce Payments sono installati su nodi diversi, unire il contenuto del file plugin-cfg.xml sul nodo WebSphere Commerce Payments con il file plugin-cfg.xmlsul nodo del server Web. Per informazioni dettagliate, consultare "Unione del file [plugin-cfg.xml](#page-76-0) di [WebSphere](#page-76-0) Commerce Payments" a pagina 69.
- 3. Se non esiste, creare una directory sul nodo del server Web che corrisponde alla directory *WAS\_installdir* sul nodo WebSphere Commerce.
- 4. Copiare la directory seguente dal nodo WebSphere Commerce nel nodo del server Web:

*WAS\_userdir*/installedApps/*nome\_cella*/WC\_*nome\_istanza*.ear

dove le variabili sono definite come segue:

#### *WAS\_userdir*

I valori predefiniti per queste variabili sono elencati nella sezione "Variabili di [percorso"](#page-3-0) a pagina iv

#### *cell\_name*

E' il nome host breve della macchina su cui sono installati WebSphere Commerce e WebSphere Commerce Payments.

#### *nome\_istanza*

E' il nome dell'istanza WebSphere Commerce.

Accertarsi che i percorsi completi sul nodo del server Web e sul nodo WebSphere Commerce siano gli stessi. Potrebbe essere necessario creare le directory che formano questo percorso sul nodo del server web.

#### **Importante**

E' fortemente consigliato di eliminare tutti i file JSP e JAR dalla directory WC\_*nome\_istanza*.ear sul server Web. Solo i file a contenuto statico sono contenuti nella directory WC\_*nome\_istanza*.ear directory sul server Web.

5. Accertarsi che il percorso per il plug-in di WebSphere Application Server sia visualizzato correttamente nel file httpd.conf sul nodo del server Web.

Per controllare il percorso, aprire il file httpd.conf con un editor di testo e ricercare:

WebSpherePluginConfig

Questa voce contiene il percorso completo per il file plugin-cfg.xml sul nodo del server Web. Se il percorso non è corretto, modificarlo e salvare il file httpd.conf , infine riavviare il server Web.

6. Arrestare e riavviare il server Web.

# **Parte 5. Installazione e attività di gestione**

Questa sezione contiene le istruzioni per varie attività da eseguire durante l'installazione e la gestione di WebSphere Commerce.

# <span id="page-66-0"></span>**Capitolo 12. WebSphere Commerce attività**

Questa sezione fornisce le istruzioni per le attività WebSphere Commerce che è necessario completare durante l'installazione e la gestione di WebSphere Commerce.

# **Avvio ed arresto di un'istanza WebSphere Commerce**

Per avviare o arrestare un'istanza WebSphere Commerce, procedere come segue:

- 1. Assicurarsi che il server Web sia avviato.
- 2. Avviare, arrestare o riavviare il server di applicazione per l'istanza WebSphere Commerce che si desidera avviare. Le istruzioni relative all'avvio e all'arresto del server di applicazioni sono fornite in ["Avvio](#page-72-0) e arresto di un server di [applicazione"](#page-72-0) a pagina 65.
- **Nota:** Soltanto la prima volta che si avvia un'istanza, l'avvio impiegherà molto tempo. Tale durata è dovuta all'operazione di cache delle informazioni sui programmi Java. Le operazioni di avvio successive saranno molto più brevi.

Le sezioni seguenti descrivono come avviare e arrestare un'istanza WebSphere Commerce da una riga comandi in iSeries.

# **Avvio dell'istanza WebSphere Commerce**

Il profilo utente deve disporre dell'autorizzazione \*JOBCTL per avviare l'istanza WebSphere Commerce.

Per avviare un'istanza WebSphere Commerce su OS/400,procedere nel modo seguente:

- 1. Accertarsi che il sottosistema WebSphere Application Server sia avviato procedendo come segue:
	- a. Avviare una sessione comandi OS/400.
	- b. Immettere il seguente comando: WRKSBS
	- c. Accertarsi che il seguente sottosistema venga visualizzato nell'elenco dei sottosistemi in esecuzione:

QEJBAS5

Se il sottosistema QEJBAS5 non viene visualizzato nell'elenco dei sottosistemi in esecuzione, è necessario riavviare il sottosistema prima di avviare una nuova istanza di WebSphere Commerce. Per indicazioni su come avviare il sottosistema QEJBAS5, consultare "Avvio del [sottosistema](#page-74-0) QEJBAS5" a pagina [67.](#page-74-0)

2. Avviare una sessione QShell immettendo il seguente comando: **STRQSH** 

ed immettere quanto segue nella sessione QShell se si desidera avviare l'istanza di WebSphere Commerce nel server di applicazioni predefinito di WebSphere Application Server:

*WAS\_installdir*/bin/startServer WC\_*nome\_istanza* [-instance *nome\_istanza\_WAS*]

<span id="page-67-0"></span>Il parametro -instance *nome\_istanza\_WAS* è facoltativo per il comando.

Ad esempio, avviare l'istanza demo1 WebSphere Commerce nel server di applicazioni predefinito WebSphere Application Server: *WAS\_installdir*/bin/startServer WC\_demo1

Ad esempio, avviare l'istanza server1 nel server di applicazioni predefinito WebSphere Application Server.

*WAS\_installdir*/bin/startServer server1

(Notare che server1 viene avviato automaticamente quando viene avviato il sottosistema QEJBAS5.)

Ad esempio, avviare l'istanza demo2 WebSphere Commerce nel server di applicazioni demo2was WebSphere Application Server: *WAS\_installdir*/bin/startServer WC\_demo2 -instance demo2was

#### **Arresto dell'istanza WebSphere Commerce**

Il profilo utente deve disporre dell'autorizzazione \*JOBCTL per arrestare l'istanza WebSphere Commerce.

Per arrestare un'istanza WebSphere Commerce in OS/400, procedere come segue:

- 1. Avviare una sessione QShell immettendo il seguente comando: **STROSH**
- 2. Gli esempi seguenti mostrano come arrestare l'istanza WebSphere Commerce utilizzando il comando di WebSphere Application Server stopServer nella sessione Qshell:
	- v Se si desidera arrestare l'istanza WebSphere Commerce nell'istanza predefinita WebSphere Application Server, immettere quanto segue: *WAS\_installdir*/bin/stopServer WC\_*nome\_istanza* [-instance *nome\_istanza\_WAS*]

Il parametro -instance *nome\_istanza\_WAS* è facoltativo per il comando.

v Questo esempio arresta l'istanza demo1 WebSphere Commerce in WebSphere Application Server predefinito.

*WAS\_installdir*/bin/stopServer WC\_demo1

v Questo esempio arresta l'istanza server1 in WebSphere Application Server predefinito.

*WAS\_installdir*/bin/stopServer server1

v Questo esempio arresta l'istanza demo2 WebSphere Commerce nel server di applicazioni demo2was WebSphere Application Server:

*WAS\_installdir*/bin/stopServer WC\_demo2 -instance demo2was

## **Avvio e arresto di un'istanza WebSphere Commerce Payments**

Per avviare o arrestare un'istanza WebSphere Commerce Payments, procedere come segue:

- 1. Assicurarsi che il server Web Payments sia avviato.
- 2. Avviare Gestore configurazione. Per informazioni dettagliate su come avviare Gestore configurazione, consultare "Avvio di Gestore [Configurazione"](#page-49-0) a pagina [42.](#page-49-0)
- 3. In Gestore configurazione, sotto **WebSphere Commerce**, espandere *nomehost* **→ Payments → Elenco istanze**.
- 4. Fare clic con il tasto destro sul nome dell'istanza WebSphere Commerce Payments che si desidera avviare o arrestare ed eseguire una delle seguenti operazioni:
	- v Per avviare l'istanza WebSphere Commerce Payments, selezionare **Avvio istanza Payments** dal menu a comparsa. Dopo aver ricevuto il messaggio di conferma del corretto avvio dell'Istanza, fare clic su **OK** per chiudere la finestra.
	- v Per arrestare l'istanza WebSphere Commerce Payments, selezionare **Arresto istanza Payments** dal menu a comparsa.
- **Nota:** Soltanto la prima volta che si avvia un'istanza, l'avvio impiegherà molto tempo. Tale durata è dovuta all'operazione di cache delle informazioni sui programmi Java. Le operazioni di avvio successive saranno molto più brevi.

## **Avvio e arresto di un'istanza WebSphere Commerce Payments da una sessione QShell**

Di seguito sono riportati due metodi alternativi per avviare o arrestare un'istanza WebSphere Commerce Payments. In entrambi i metodi, accertarsi che il server Web WebSphere Commerce Payments sia avviato prima di avviare un'istanza WebSphere Commerce Payments.

#### **Se la password non viene fornita**

In questo caso, è stata impostata l'opzione *Riavvio non previsto* e la password non è richiesta. Per avviare l'istanza:

- 1. Da una sessione QShell, passare alla directory *WAS\_installdir*/bin.
- 2. Immettere il seguente comando:
	- startServer *nome\_istanza\_payments*\_Commerce\_Payments\_Server -instance *nome\_istanza\_WAS*

Per arrestare l'istanza:

- 1. Da una sessione QShell, passare alla directory *WAS\_installdir*/bin.
- 2. Immettere il seguente comando:

stopServer *nome\_istanza\_payments*\_Commerce\_Payments\_Server -instance *nome\_istanza\_WAS*

#### **Se la password viene fornita**

In questo caso, non è stata impostata l'opzione *Riavvio non previsto* e la password è richiesta. Per avviare l'istanza:

- 1. Da una sessione QShell, passare alla directory *Payments\_installdir*/bin.
- 2. Immettere il seguente comando: IBMPayServer *nome\_istanza\_payments password*

dove *istanza\_payments* è il nome dell'istanza Payments e *password* è la password dell'istanza Payments corrispondente.

Per arrestare l'istanza:

- 1. Da una sessione QShell, passare alla directory *Payments\_installdir*/bin.
- 2. Immettere il seguente comando: StopIBMPayServer *nome\_istanza\_payments password*

# <span id="page-69-0"></span>**Modifica di un'istanza WebSphere Commerce o WebSphere Commerce Payments**

Se si desidera modificare le impostazioni di configurazione dell'istanza WebSphere Commerce, è possibile farlo dal Gestore configurazione.

Per aggiornare un'istanza di WebSphere Commerce mediante Gestore configurazione, effettuare le seguenti operazioni:

- 1. Avviare Gestore configurazione. Per informazioni dettagliate su come avviare Gestore configurazione, consultare "Avvio di Gestore [Configurazione"](#page-49-0) a pagina [42.](#page-49-0)
- 2. Dall'elenco delle istanze selezionare l'istanza che si desidera configurare e selezionare il nodo per il quale si desidera modificare le impostazioni. Fare riferimento alla guida in linea in linea per Gestore configurazione per informazioni sui campi e sui pannelli.
- 3. Una volta aggiornata l'istanza, fare clic su **Applica** per confermare le modifiche apportate.
- 4. Quando le modifiche sono state correttamente applicate, uscire dal client Gestore configurazione. Questa fase termina anche il server Gestore configurazione.
- 5. Riavviare l'istanza che è stata modificata.

## **Eliminazione di un'istanza di WebSphere Commerce**

Per eliminare un'istanza WebSphere Commerce:

- 1. Assicurarsi che WebSphere Commerce sia stato arrestato. Per istruzioni sull'arresto di WebSphere Commerce, consultare "Avvio ed arresto di [un'istanza](#page-66-0) WebSphere [Commerce"](#page-66-0) a pagina 59.
- 2. Eliminare il server di applicazione WebSphere Commerce immettendo il seguente comando da una sessione QShell:

*WC\_installdir*/bin/rmCommerceServer.sh *nome\_istanza*

dove *nome\_istanza* è il nome dell'istanza WebSphere Commerce che si desidera eliminare.

Il valore predefinito per *WC\_installdir* è riportato in "Variabili di [percorso"](#page-3-0) a [pagina](#page-3-0) iv.

#### **Importante**

Verificare di aver immesso il nome dell'istanza WebSphere Commerce e *non* il nome del server di applicazione WebSphere Commerce.

Se il nome dell'istanza WebSphere Commerce è *nome\_istanza*, il nome del server di applicazione WebSphere Commerce è **WC\_***nome\_istanza*.

Se si utilizza WC\_*nome\_istanza*, viene restituito un messaggio di errore.

- 3. Eliminare l'istanza WebSphere Commerce dal Gestore configurazione procedendo come segue:
	- a. Avviare Gestore configurazione. Per informazioni dettagliate su come avviare Gestore configurazione, consultare "Avvio di [Gestore](#page-49-0) [Configurazione"](#page-49-0) a pagina 42.
- b. In Gestore configurazione, sotto **WebSphere Commerce**, espandere *nomehost* **→ Commerce → Elenco istanze**.
- c. Fare clic con il pulsante destro del mouse sull'istanza da eliminare e fare clic su **Elimina istanza**.
- d. Uscire dal Gestore configurazione al completamento del processo di installazione.
- 4. Eliminare il database WebSphere Commerce associato all'istanza WebSphere Commerce che si desidera eliminare.

Se i dati dello schema vengono richiesti per altri scopi, procedere con il passo successivo.

Per rilasciare lo schema WebSphere Commerce, immettere il seguente comando da una sessioen QShell:

db2 "drop schema *nome\_istanza*"

dove *nome\_istanza* è il nome dell'istanza di WebSphere Commerce.

- **Nota:** Da un'altra sessione OS/400, controllare se esistono messaggi della sessione QShell. Il comando OS/400 WRKSBSJOB QINTER può essere utilizzato.
- 5. Eliminare le seguenti directory:

*WC\_userdir*/instances/*instance\_name WAS\_userdir*/logs/WC\_*instance\_name WAS\_userdir*/config/temp/cells/*cell\_name*/applications/WC\_*instance\_name*.ear *WAS\_userdir*/config/temp/cells/*cell\_name*/nodes/*node\_name*/servers/ WC\_*instance\_name WAS\_userdir*/temp/*cell\_name*/WC\_*instance\_name WAS\_userdir*/tranlog/WC\_*instance\_name*

dove *nome\_istanza* è il nome dell'istanza WebSphere Commerce che si desidera eliminare.

- 6. Eliminare la voce HTTP nel file QATMHINSTC della libreria QUSRSYS. La voce sarà così composta *instance\_name*, dove *instance\_name* è il nome dell'istanza WebSphere Commerce da eliminare.
- 7. Eliminare il profilo utente associato all'istanza utilizzando il comando OS/400 di seguito riportato:

DLTUSRPRF USRPRF(*nome\_istanza*) OWNOBJOPT(\*DLT)

Dove *instance\_name* è il nome dell'istanza WebSphere Commerce da eliminare.

8. Se si intende utilizzare altri server applicativi WebSphere Application Server dopo aver eliminato l'istanza WebSphere Commerce, è necessario crear enuovamente il file di configurazione del plug-in WebSphere Application Server. Per informazioni sulla nuova creazione del file di configurazione del plug-in WebSphere Application Server, fare riferimento a "Nuova [creazione](#page-74-0) del file di [configurazione](#page-74-0) del plug-in del server Web di WebSphere Application [Server"](#page-74-0) a pagina 67.

#### **Eliminazione di un'istanza di WebSphere Commerce Payments**

Per eliminare un'istanza WebSphere Commerce Payments:

1. Assicurarsi che WebSphere Commerce Payments sia stato arrestato. Per informazioni dettagliate, consultare "Avvio e arresto di un'istanza [WebSphere](#page-67-0) Commerce [Payments"](#page-67-0) a pagina 60.

- 2. Eliminare l'istanza WebSphere Commerce Payments dal Gestore configurazione procedendo come segue:
	- a. Avviare Gestore configurazione. Per informazioni dettagliate su come avviare Gestore configurazione, consultare "Avvio di [Gestore](#page-49-0) [Configurazione"](#page-49-0) a pagina 42.
	- b. In Gestore configurazione, sotto **WebSphere Commerce** espandere *nomehost* **→ Payments → Elenco istanze**.
	- c. Fare clic con il pulsante destro del mouse sull'istanza da eliminare e fare clic su **Elimina istanza di Payments** .
	- d. Uscire dal Gestore configurazione al completamento del processo di installazione.

Questa fase elimina anche il server di applicazione WebSphere Commerce Payments.

3. Eliminare il database WebSphere Commerce Payments associato all'istanza WebSphere Commerce Payments che si desidera eliminare. Per rilasciare lo schema WebSphere Commerce Payments immettere il seguente comando da una sessioen QShell:

db2 "drop schema *nome\_istanza\_payments*"

dove *nome\_istanza\_payments* è il nome dell'istanza WebSphere Commerce Payments.

- **Nota:** Da un'altra sessione OS/400, controllare se sono presenti messaggi per la sessione QShell. E' possibile utilizzare il comando OS/400 WRKSBSJOB QINTER.
- 4. Eliminare le directory di seguito riportate, se esistenti:

*WC\_userdir*/instances/*nome\_istanza\_payments WAS\_userdir*/logs/*nome\_istanza\_payments*\_Commerce\_Payments\_Server *Payments\_userdir*/instances/*nome\_istanza\_payments*

dove *nome\_istanza\_payments* è il nome dell'istanza WebSphere Commerce Payments che si desidera eliminare.

5. Se si intende utilizzare altri server applicativi WebSphere Application Server dopo aver eliminato l'istanza WebSphere Commerce Payments è necessario creare nuovamente il file di configurazione del plug-in WebSphere Application Server. Per informazioni sulla nuova creazione del file di configurazione del plug-in WebSphere Application Server, fare riferimento a "Nuova [creazione](#page-74-0) del file di [configurazione](#page-74-0) del plug-in del server Web di WebSphere Application [Server"](#page-74-0) a pagina 67.
# <span id="page-72-0"></span>**Capitolo 13. WebSphere Application Server attività**

Questa sezione fornisce le istruzioni per le attività WebSphere Application Server che è necessario completare durante l'installazione e la gestione di WebSphere Commerce.

# **Avvio e arresto di un server di applicazione**

Per avviare o arrestare un server di applicazione in iSeries, procedere come segue:

- 1. Accertarsi che il sottosistema WebSphere Application Server sia avviato procedendo come segue:
	- a. Avviare una sessione comandi OS/400.
	- b. Immettere il seguente comando: WRKSBS
	- c. Accertarsi che il seguente sottosistema venga visualizzato nell'elenco dei sottosistemi in esecuzione:

QEJBAS5

Se il sottosistema QEJBAS5 non viene visualizzato nell'elenco dei sottosistemi in esecuzione, è necessario riavviare il sottosistema prima di avviare un server di applicazione. Per istruzioni sull'avvio del sottosistema, fare riferimento a "Avvio del [sottosistema](#page-73-0) WebSphere Application Server" a [pagina](#page-73-0) 66.

2. Avviare una sessione QShell immettendo il seguente comando da una riga comandi OS/400:

QSH

- 3. Effettuare una delle seguenti operazioni:
	- v Per avviare un server di applicazione, immettere il seguente comando:
		- *WAS\_installdir*/bin/startServer *nome\_server\_applicativo* -instance *nome\_istanza\_WAS*
	- v Per arrestare un server di applicazione, immettere il seguente comando: *WAS\_installdir*/bin/stopServer *nome\_server\_applicativo* -instance *nome\_istanza\_WAS*

*nome\_server\_applicazione*

è il nome del server di applicazione che si desidera avviare.

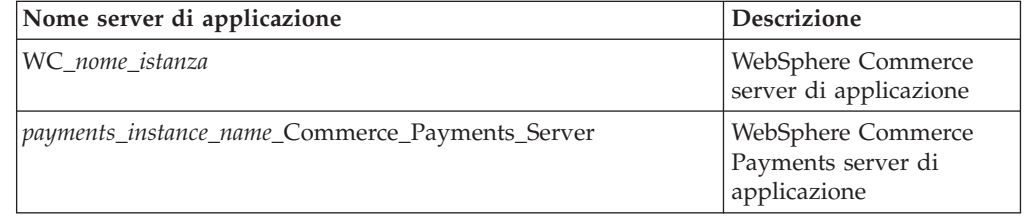

dove *nome\_istanza* è il nome di accesso dell'istanza WebSphere Commerce.

*nome\_istanza\_WAS*

è il nome dell'istanza WebSphere Application Server in cui si desidera avviare il server applicativo. L'istanza predefinita di WebSphere Application Server è *default*.

Se si desidera avviare il server di applicazione nell'istanza di WebSphere Application Server predefinita, il parametro -instance nome\_server è facoltativo per il comando. Ad esempio, immettere il seguente comando:

*WAS\_installdir*/startServer *application\_server\_name*

<span id="page-73-0"></span>*nome\_server\_applicazione*

è il nome del server di applicazione che si desidera avviare. Alcuni server di applicazione comuni

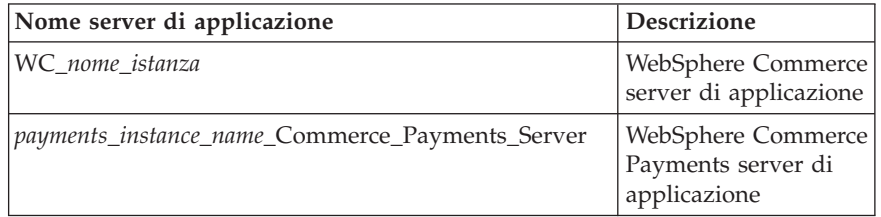

dove *instance\_name* è il nome dell'istanza WebSphere Commerce e *payments\_instance\_name* è il nome dell'istanza WebSphere Commerce Payments.

## **Avvio della console di gestione di WebSphere Application Server**

Prima di avviare la console di gestione WebSphere Application Server, è necessario avviare il server di applicazione WebSphere Application Server predefinito (server1). Per informazioni dettagliate, consultare ["Avvio](#page-72-0) e arresto di un server di [applicazione"](#page-72-0) a pagina 65.

Aprire la console di gestione di WebSphere Application Server aprendo un browser web ed immettendo il seguente URL:

http://*hostname*:*port*/admin

o

https://*nomehost*:*porta*/admin

dove *nomehost* è il nome TCP/IP completo della macchina su cui è in esecuzione WebSphere Application Server e *porta* è la porta TCP/IP per la console di gestione di WebSphere Application Server.

La porta predefinita per la console di gestione di WebSphere Application Server dipende dal protocollo indicato nell'URL. Per il protocollo http, la porta predefinita è 9090. Per il protocollo https, la porta predefinita è 9043.

## **Avvio del sottosistema WebSphere Application Server**

Il profilo utente deve disporre dell'autorizzazione \*JOBCTL per avviare l'istanza WebSphere Application Server.

Per avviare il sottosistema di WebSphere Application Server in iSeries, procedere come segue:

- 1. Avviare TCP/IP (Transmission Control Protocol/Internet Protocol). Dalla riga comandi OS/400, immettere il seguente comando: STRTCP
- 2. Avviare il sottosistema QEJBAS5 eseguendo il seguente comando dalla riga comandi di OS/400:

STRSBS SBSD(QEJBAS5/QEJBAS5)

L'istanza predefinita di WebSphere Application Server verrà avviata automaticamente. Il processo per l'istanza del server di applicazione predefinita è *server1*.

Per ulteriori informazioni, fare riferimento a "Avvio del sottosistema QEJBAS5" e "Chiusura del sottositema QEJBAS5".

# **Avvio del sottosistema QEJBAS5**

Per avviare una qualsiasi istanza WebSphere Commerce, il sottosistema WebSphere Application Server deve essere in esecuzione sulla macchina iSeries. Per verificare se il sottosistema QEJBAS5 è in esecuzione, eseguire le seguenti operazioni:

- 1. Collegarsi al server iSeries.
- 2. Da una riga comandi OS/400, immettere: WRKSBS
- 3. Accertarsi che il sottosistema QEJBAS5 sia in esecuzione. Se non è in esecuzione, immettere il seguente comando da una riga comandi OS/400: STRSBS QEJBAS5/QEJBAS5
- 4. Per accertarsi che il sottosistema sia avviato, immettere quanto segue nella riga comandi OS/400:

WRKACTJOB SBS(QEJBAS5)

Il sottosistema viene visualizzato con il processo SERVER1.

E' possibile a questo punto avviare l'istanza WebSphere Commerce come descritto in "Avvio dell'istanza WebSphere [Commerce"](#page-66-0) a pagina 59

# **Chiusura del sottositema QEJBAS5**

Per terminare il sottosistema QEJBAS5, tutte le istanze di WebSphere Commerce, WebSphere Commerce Payments e le applicazioni di WebSphere Application Server non predefinite, devono essere arrestate. Fare riferimento alle sezioni appropriate di seguito per arrestare le istanze in esecuzione sul sistema. Per accertarsi che tutti i processi siano stati arrestati, immettere quanto segue nella riga comandi di OS/400:

WRKACTJOB SBS(QEJBAS5)

Il sottosistema viene visualizzato e nessun altro processo deve essere attivo nell'ambito del sottosistema.

E' possibile chiudere il sottosistema QEJBAS5 immettendo quanto segue nella riga comandi di OS/400: ENDSBS QEJBAS5

# **Nuova creazione del file di configurazione del plug-in del server Web di WebSphere Application Server**

Per creare nuovamente il plug-in del server Web, procedere come segue nel nodo WebSphere Commerce:

- 1. Arrestare il server Web in base alla documentazione fornita con il server Web.
- 2. Se non è già stato avviato, avviare il server applicativo predefinito server1. Consultare "Avvio e arresto di un server di [applicazione"](#page-72-0) a pagina 65 per reperire le istruzioni.
- 3. Aprire la Console di gestione di WebSphere Application Server. Per informazioni dettagliate, consultare "Avvio della console di [gestione](#page-73-0) di WebSphere [Application](#page-73-0) Server" a pagina 66.
- 4. Nell'area di navigazione, espandere **Ambiente** e fare clic **Aggiornare plug-in del server Web**.
- 5. Fare clic su **OK** per creare un nuovo file plugin-cfg.xml.
- 6. Verrà visualizzato il seguente messaggio dopo aver aggiornato il plug-in: La configurazione plugin del server web è stata aggiornata correttamente
- 7. Uscire dalla console di gestione WebSphere Application Server.
- 8. Se WebSphere Commerce Payments si trova su un nodo separato, ripetere queste operazioni nel nodo WebSphere Commerce Payments.

Se il nodo del server Web è remoto rispetto al nodo WebSphere Commerce o al nodo WebSphere Commerce Payments, è necessario eseguire le seguenti operazioni:

- 1. Copiare il plug-in dal nodo WebSphere Commerce al nodo del server web.
- 2. Se WebSphere Commerce e WebSphere Commerce Payments si trovano su nodi a parte, unire i plug-in di WebSphere Commerce Payments con quelli di WebSphere Commerce.

# **Capitolo 14. Attività server Web remoto**

Questa sezione descrive le attività che devono essere eseguite se si utilizza un server Web in esecuzione su un nodo diverso da WebSphere Commerce.

**Nota:** Il prodotto WebSphere Application Server 5.0 può essere, inoltre, installato sullo stesso nodo su cui è in esecuzione il server Web.

### **Copia del file plugin-cfg.xml in un server Web**

Per copiare il file plugin-cfg.xml nel server Web remoto, eseguire le seguenti operazioni:

- 1. Arrestare il server Web in base alla documentazione fornita con il server Web.
- 2. Copiare il seguente file sul nodo WebSphere Commerce alla stessa posizione sul nodo del server web :

*WAS\_userdir*/config/cells/plugin-cfg.xml

I valori predefiniti per *WAS\_userdir* sono elencati in "Variabili di [percorso"](#page-3-0) a [pagina](#page-3-0) iv.

- **Importante:** Il file plugin-cfg.xml contiene le informazioni specifiche della directory. Se il file non viene copiato esattamente nella stessa struttura di directory sul nodo del server Web, il server Web non funzionerà correttamente e WebSphere Commerce non sarà accessibile.
- 3. Accertarsi che il percorso per il plug-in di WebSphere Application Server sia visualizzato correttamente nel file httpd.conf sul nodo del server Web.

Per controllare il percorso, aprire il file httpd.conf con un editor di testo e ricercare:

WebSpherePluginConfig

Questa voce contiene il percorso completo per il file plugin-cfg.xml sul nodo del server Web. Se il percorso non è corretto, modificarlo e salvare il file httpd.conf .

4. Avviare il server Web in base alla documentazione fornita con il server Web.

Se si lavora con un'installazione personalizzata con WebSphere Commerce e WebSphere Commerce Payments su nodi separati, continuare con "Unione del file plugin-cfg.xml di WebSphere Commerce Payments".

## **Unione del file plugin-cfg.xml di WebSphere Commerce Payments**

Per unire il file di WebSphere Commerce Payments plugin-cfg.xml con il file plugin-cfg.xml del server Web, eseguire le seguenti operazioni:

- 1. Arrestare il server Web in base alla documentazione fornita con il server Web.
- 2. Sul nodo del server Web, aprire il file plugin-cfg.xml in un editor di testo. Il percorso completo del file plugin-cfg.xml è il seguente: *WAS\_userdir*/config/cells/plugin-cfg.xml

I valori predefiniti per *WAS\_userdir* sono elencati in "Variabili di [percorso"](#page-3-0) a [pagina](#page-3-0) iv.

- 3. Aprire il file plugin-cfg.xml dal nodo di WebSphere Commerce Payments con un editor di testo. Il percorso completo del file plugin-cfg.xml è il seguente: *WAS\_userdir*/config/cells/plugin-cfg.xml
- 4. Ricercare il testo riportato di seguito nel file di WebSphere Commerce Payments plugin-cfg.xml:

```
<VirtualHostGroup Name="VH_PYM_nome_istanza">
    <VirtualHost Name="nome_host_breve:5432"/>
   <VirtualHost Name="nome_host:5432"/>
</VirtualHostGroup>
```
dove le variabili sono definite come segue:

*nome\_istanza*

E' il nome dell'istanza WebSphere Commerce Payments.

*nome\_host\_breve*

E' il nome host breve del nodo WebSphere Commerce Payments.

*nome\_host*

E' il nome host completo del nodo di WebSphere Commerce Payments.

- 5. Copiare questa sezione nel file plugin-cfg.xml del server Web. Accertarsi di inserire questa sezione dopo le voci esistenti dello stesso tipo.
- 6. Ricercare il testo riportato di seguito nel file di WebSphere Commerce Payments plugin-cfg.xml:

```
<ServerCluster Name="instance_name_Commerce_Payments_Server_short_host_name_Cluster">
```

```
<Server Name="instance_name_Commerce_Payments_Server">
```

```
<Transport Hostname="IP_address" Port="9081" Protocol="http">
        <Transport Hostname="IP_address" Port="9091"Protocol="http">
    </Server>
    <PrimaryServers>
       <Server Name="instance_name_Commerce_Payments_Server">
    </PrimaryServers>
</ServerCluster>
```
dove le variabili sono definite come segue:

*nome\_istanza*

E' il nome dell'istanza WebSphere Commerce Payments.

*nome\_host\_breve*

E' il nome host breve del nodo WebSphere Commerce Payments.

*indirizzo\_IP*

Questo è l'indirizzo TCP/IP del nodo di WebSphere Commerce Payments.

- 7. Copiare questa sezione nel file plugin-cfg.xml del server Web. Accertarsi di inserire questa sezione dopo le voci esistenti dello stesso tipo.
- 8. Ricercare il testo riportato di seguito nel file di WebSphere Commerce Payments plugin-cfg.xml:

```
<Nome UriGroup="VH_PYM_nome_istanza_instance_name_Commerce_Payments_Server_nome_host_breve_Cluster_URIs">
    <Uri AffinityCookie="JSESSIONID" Name="/webapp/SampleCheckout/*">
    <Uri AffinityCookie="JSESSIONID" Name="/webapp/PaymentManager/*">
```
</UriGroup>

dove le variabili sono definite come segue:

*nome\_istanza*

E' il nome dell'istanza WebSphere Commerce Payments.

*nome\_host\_breve*

E' il nome host breve (non completo) della macchina WebSphere Commerce Payments.

- 9. Copiare questa sezione nel file plugin-cfg.xml del server Web. Accertarsi di inserire questa sezione dopo le voci esistenti dello stesso tipo.
- 10. Ricercare il testo riportato di seguito nel file di WebSphere Commerce Payments plugin-cfg.xml:

<Route

ServerCluster="*nome\_istanza*\_Commerce\_Payments\_Server\_*nome\_host\_breve*\_Cluster" UriGroup="VH\_PYM\_*nome\_istanza*\_*nome\_istanza*\_Commerce\_Payments\_Server\_*nome\_host\_breve*\_Cluster\_URIs" VirtualHostGroup="VH\_PYM\_*nome\_istanza*"/>

dove le variabili sono definite come segue:

*nome\_istanza*

E' il nome dell'istanza WebSphere Commerce Payments.

*nome\_host\_breve*

E' il nome host breve (non completo) della macchina WebSphere Commerce Payments.

- 11. Copiare questa sezione nel file plugin-cfg.xml del server Web. Accertarsi di inserire questa sezione dopo le voci esistenti dello stesso tipo.
- 12. Salvare le modifiche ed uscire dall'editor di testo.
- 13. Avviare il server Web in base alla documentazione fornita con il server Web.

### **Attività post-pubblicazione del negozio**

Se si sta utilizzando un server Web remoto, eseguire le seguenti operazioni ogni volta che viene pubblicato un negozio in WebSphere Commerce:

1. Sostituire il contenuto della directory Stores.war sul nodo del server Web con il contenuto della directory Stores.war in WebSphere Commerce.

Il percorso completo della directory Stores.war sui nodi è la seguente: *WAS\_userdir*/installedApps/*cell\_name*/WC\_*instance\_name*.ear/Stores.war

dove le variabili sono definite in "Variabili di [percorso"](#page-3-0) a pagina iv e ["Variabili](#page-3-0) utilizzate in questo [manuale"](#page-3-0) a pagina iv. La directory WC\_*nome\_istanza*.ear deve essere copiata sul nodo del server Web dopo la creazione dell'istanza WebSphere Commerce.

# **Capitolo 15. Impostazione e modifica delle password**

La maggior parte dei componenti in WebSphere Commerce utilizzano ID utente e password convalidati dal sistema operativo. Per informazioni sulla modifica di tali password, consultare la documentazione del sistema operativo. Questo capitolo illustra come impostare e modificare le password per i componenti di WebSphere Commerce per i quali ID utente e password non vengono convalidati mediante il sistema operativo.

## **Modifica della password di Gestore configurazione**

Quando si avvia Gestore configurazione è possibile modificarne la password facendo clic su **Modifica** nella finestra in cui sono stati immessi ID utente e password.

In alternativa, per modificare la password di Gestore configurazione, immettere i seguenti comandi in una sessione QShell:

1. Eseguire il programma di utilità wcs\_encrypt unel modo seguente: cd *WC\_installdir*/bin

wcs\_encrypt.sh *nuova\_password*

dove *nuova\_password* è la nuova password per il Gestore configurazione. Una versione crittografata della nuova password verrà creata eseguendo il comando come precedentemente riportato.

- 2. Aprire il file PwdMgr.xml rilevato nella directory *WC\_userdir*/instances.
- 3. Modificare il campo LoginPassword, con la password crittografata creata durante la fase 1.
- 4. Salvare le modifiche apportate.

# **Modifica della password del responsabile del sito WebSphere Commerce**

E' possibile modificare la password mediante WebSphere Commerce Administration Console.

Per modificare la password mediante WebSphere Commerce Administration Console, procedere come segue:

- 1. Avviare WebSphere Commerce Administration Console.
- 2. Collegarsi con l'ID del responsabile del sito e la password creati quando è stata creata l'istanza di WebSphere Commerce.
- 3. Selezionare la casella di controllo **Modifica password** e fare clic su **Collegamento**. Viene visualizzata la pagina per la modifica della password.
- 4. Nel campo **Vecchia password**, immettere la password di collegamento corrente della console di gestione. Questo campo accetta fino a 128 caratteri alfanumerici.
- 5. Nel campo **Nuova password**, immettere una nuova password di collegamento. Questo campo accetta fino a 128 caratteri alfanumerici.
- 6. Nel campo **Conferma nuova password**, immettere nuovamente la password.
- 7. Fare clic su **Modifica** per salvare la nuova password. Viene visualizzata la pagina Selezione negozio e lingua.
- 8. Uscire dalla WebSphere Commerce Administration Console.

### **Nuova impostazione della password del responsabile del sito**

Se è stata dimenticata la password del responsabile del sito e si desidera impostarla nuovamente, procedere come segue:

- 1. Avviare una sessione QShell.
- 2. Da una sessione QShell, immettere il seguente comando:

```
WC_installdir/bin/chgwcspwd.sh -database nome_database_WC
 -schema nome_schema_WC -instance nome_profilo_istanza_WC
 -instancePwd pwd_profilo_istanza_WC -merKey chiave_venditore_WC
 -wcsUser site_admin_ID -wcsUserPwd new_site_admin_pwd
 [-oneWayHash true_or_false]
```
dove le variabili e i parametri sono definiti come segue:

*WC\_installdir*

I valori predefiniti per queste variabili sono elencati in ["Variabili](#page-3-0) di [percorso"](#page-3-0) a pagina iv.

—database *nome\_database\_WC*

Questo parametro indica il nome del database relazionale WebSphere Commerce.

—schema *nome\_schema\_WC*

Questo parametro indica il nome dello schema in cui risiede l'istanza WebSphere Commerce. Può essere uguale al nome dell'istanza WebSphere Commerce.

—instance *nome\_profilo\_istanza\_WC*

Questo parametro indica il nome del profilo utente iSeries associato all'istanza WebSphere Commerce. Il nome profilo è solitamente lo stesso nome dell'istanza WebSphere Commerce.

—instancePwd *pwd\_profilo\_istanza\_WC*

E' la password associata al profilo utente dell'istanza WebSphere Commerce.

—merKey *chiave\_venditore\_WC*

Questo parametro indica la chiave venditore WebSphere Commerce immessa quando è stata creata l'istanza WebSphere Commerce.

—wcsUser *site\_admin\_ID*

Questo parametro indica l'ID per il responsabile del sito WebSphere Commerce.

—wcsUserPwd *new\_site\_admin\_pwd*

Questo parametro indica la nuova password che si desidera assegnare al responsabile del sito WebSphere Commerce.

—oneWayHash *true\_or\_false*

Questo parametro è facoltativo. Se il parametro non è specificato, il valore true viene considerato come parametro -oneWayHash.

WebSphere Commerce - Express versione 5.5 utilizza la funzione one way hash per la crittografia della password. Si raccomanda di utilizzare il valore predefinito per questo parametro.

## **Ripristino dell'ID del responsabile del sito**

Se si dimentica l'ID del responsabile del sito definito quando è stata creata l'istanza WebSphere Commerce e non si dispone di altri ID autorizzati come responsabili del sito, è possibile ripristinare l'ID responsabile del sito nel modo seguente:

- 1. Avviare iSeries Navigator dal sistema Windows su cui il programma è installato.
- 2. Espandere **Database**.
- 3. Fare clic con il tasto destro del mouse sul nome del database relazionale dove risiede lo schema dell'istanza WebSphere Commerce e selezionare **Esegui script SQL** . Si apre la finestra **Run SQL Scripts**.
- 4. Immettere la seguente istruzione SQL nella finestra: SELECT LOGONID FROM *nome\_schema*.USERREG WHERE USERS\_ID=-1000

dove *nome\_schema* è il nome dello schema per l'istanza WebSphere Commerce.

Questa istruzione restituisce l'ID del responsabile del sito.

# **Capitolo 16. attività del server Web**

Questo capitolo descrive come avviare e arrestare il server Web in iSeries. Per verificare come avviare e arrestare altri componenti come il gestore configurazione WebSphere Commerce, fare riferimento a "Avvio di Gestore [Configurazione"](#page-49-0) a [pagina](#page-49-0) 42. Per verificare come avviare e arrestare altri componenti WebSphere Commerce come l'istanza WebSphere Commerce o WebSphere Commerce Payments, fare riferimento a Capitolo 12, ["WebSphere](#page-66-0) Commerce attività", a pagina [59.](#page-66-0)

## **Avvio e arresto di IBM HTTP Server**

## **Avvio dell'istanza IBM HTTP Server**

Esiste una istanza IBM HTTP Server associata all'istanza WebSphere Commerce. Il nome IBM HTTP Server sarà uguale a quello dell'istanza WebSphere Commerce. Ad esempio, se l'istanza WebSphere Commerce è demo1, il nome IBM HTTP Server sarà demo1.

Se è installato WebSphere Commerce Payments, sarà presente un'altra istanza IBM HTTP Server associata all'istanza WebSphere Commerce Payments. L'istanza IBM HTTP Server avrà lo stesso nome dell'istanza WebSphere Commerce Payments. Ad esempio, se WebSphere Commerce Payments è wpm, l'istanza IBM HTTP Server sarà wpm.

E' possibile avviare l'istanza IBM HTTP Server dalla riga comandi OS/400 o mediante un browser Web.

Per avviare l'istanza di IBM HTTP Server dalla riga comandi OS/400, procedere come di seguito riportato:

- 1. Collegarsi alla macchina iSeries come utente con autorizzazione di classe QSECOFR.
- 2. Dalla riga di comando, immettere: STRTCPSVR SERVER(\*HTTP) HTTPSVR(*nome\_istanza*)

o STRTCPSVR SERVER(\*HTTP) HTTPSVR(*payments\_instance\_name*)

Per avviare l'istanza IBM HTTP Server dal browser Web, procedere come segue:

1. Accertarsi che l'istanza del server di gestione HTTP sia in esecuzione immettendo su una riga comandi OS/400 il seguente comando: WRKACTJOB SBS(QHTTPSVR)

Assicurarsi che nel sottosistema siano presenti lavori ADMIN. Se l'istanza del server di gestione HTTP non è in esecuzione, avviarla immettendo su una riga comandi OS/400 il seguente comando:

STRTCPSVR SERVER(\*HTTP) HTTPSVR(\*ADMIN)

2. Una volta avviata l'istanza del server di gestione HTTP, andare al seguente URL:

https://*iSeries\_host\_name*:2010

dove 2010 è la porta del server di configurazione Web e *iSeries\_host\_name* è il nome host completo della macchina iSeries. Se si utilizza il server di gestione HTTP non sicuro sulla porta 2001, sostituire l'URL con: http://*iSeries\_host\_name*:2001

Se si utilizza una porta non sicura, le password e le altre informazioni non saranno crittografate.

- 3. Fare clic su **IBM HTTP Server per iSeries**.
- 4. Fare clic sulla scheda **Gestione**.
- 5. Selezionare il server specifico con cui si desidera lavorare.
- 6. Fare clic su **Start** (nella parte inferiore dello schermo).
- 7. Verificare l'area messaggi per problemi relativi all'avvio dell'istanza.
- 8. Per verificare, dalla riga di comando OS/400 immettere quanto segue: WRKACTJOB SBS(QHTTPSVR)

e cercare le voci dell'istanza server Web sotto l'intestazione **Sottosistema/Lavoro** e QTMHHTTP sotto l'intestazione **Utente**.

## **Arresto dell'istanza server Web IBM HTTP**

E' possibile arrestare l'istanza IBM HTTP Server dalla riga comandi OS/400 o mediante un browser Web.

Per arrestare l'istanza di IBM HTTP Server dalla riga comandi OS/400, procedere come di seguito riportato:

- 1. Collegarsi alla macchina iSeries come utente con autorizzazione di classe QSECOFR.
- 2. Dalla riga di comando, immettere: ENDTCPSVR SERVER(\*HTTP) HTTPSVR(*nome\_istanza*)

o

ENDTCPSVR SERVER(\*HTTP) HTTPSVR(*payments\_instance\_name*)

Per avviare una delle due istanze dal browser Web, procedere come segue:

1. Immettere il seguente URL:

https://*iSeries\_host\_name*:2010

**Nota:** Se si utilizza il server di gestione HTTP non sicuro sulla porta 2001, sostituire l'URL con: http://*iSeries\_host\_name*:2001

Se si utilizza una porta non sicura, le password e le altre informazioni non saranno crittografate.

- 2. Fare clic su **IBM HTTP Server per iSeries**.
- 3. Fare clic sulla scheda **Gestione**.
- 4. Selezionare il server specifico con cui si desidera lavorare.
- 5. Fare clic su **Stop** (nella parte inferiore dello schermo).
- 6. Verificare l'area messaggi per problemi relativi all'arresto dell'istanza.
- 7. Per verificare, dalla riga di comando OS/400 immettere quanto segue: WRKACTJOB SBS(QHTTPSVR)

e verificare che non vi siano voci dell'istanza server Web sotto l'intestazione **Sottosistema/Lavoro** e QTMHHTTP sotto l'intestazione **Utente**.

# **Avvio e arresto di IBM HTTP administrator**

Per avviare il server HTTP administrator, effettuare quanto segue:

- 1. Collegarsi alla macchina iSeries come utente con autorizzazione di classe QSECOFR.
- 2. Dalla riga comandi, immettere quanto segue: STRTCPSVR SERVER(\*HTTP) HTTPSVR(\*ADMIN)
- 3. Per verificare, dalla riga di comando OS/400 immettere quanto segue: WRKACTJOB SBS(QHTTPSVR)

Per verificare che il server sia stato avviato correttamente, ricercare le immissioni ADMIN sotto l'intestazione **Sottosistema/Lavoro** e QTMHHTTP sotto l'intestazione **Utente**.

Il numero di porta del server HTTP administrator è 2010.

**Nota:** Inoltre è disponibile la porta 2001 per una connessione non sicura per l'istanza del server HTTP administrator. Se si utilizza una porta non sicura, le password e le altre informazioni non saranno crittografate.

Per arrestare l'istanza del server HTTP administrator, effettuare quanto segue:

- 1. Collegarsi alla macchina iSeries come utente con autorizzazione di classe QSECOFR.
- 2. Dalla riga comandi, immettere quanto segue: ENDTCPSVR SERVER(\*HTTP) HTTPSVR(\*ADMIN)
- 3. Per verificare, dalla riga di comando OS/400 immettere quanto segue: WRKACTJOB SBS(QHTTPSVR)

e verificare che non vi sia la voce ADMIN sotto l'intestazione **Sottosistema/Lavoro** né QTMHHTTP sotto l'intestazione **Utente**.

Il numero di porta del server HTTP administrator è 2010.

**Nota:** Inoltre è disponibile la porta 2001 per una connessione non sicura per l'istanza del server HTTP administrator. Se si utilizza una porta non sicura, le password e le altre informazioni non saranno crittografate.

# **Capitolo 17. ID utente richiesti durante la gestione di WebSphere Commerce**

La gestione in ambiente WebSphere Commerce richiede vari ID utente. Tali ID utente, insieme alle relative autorizzazioni, vengono elencati di seguito. Per gli ID utente di WebSphere Commerce, vengono identificate le password predefinite.

#### **Profili utente di iSeries**

Vengono utilizzati due profili utente iSeries ai quali si fa riferimento di frequente durante l'installazione e la configurazione di WebSphere Commerce:

- v Un profilo utente creato e utilizzato per l'installazione di WebSphere Commerce e per l'avvio a Gestore configurazione. Per installare e configurare WebSphere Commerce, è necessario utilizzare un profilo utente di iSeries USRCLS(\*SECOFR) o il profilo utente QSECOFR. Per creare un profilo utente, fare riferimento a ["Creazione](#page-89-0) di un profilo utente [iSeries"](#page-89-0) a pagina 82.
- Un profilo utente creato da Gestore configurazione quando si crea un'istanza di WebSphere Commerce. Si fa riferimento a questo profilo utente anche come al ″profilo utente di istanza.″ Un profilo utente USRCLS(\*USER) viene creato dal Gestore configurazione ogni qual volta che si crea un'istanza di WebSphere Commerce.

#### **ID utente di Gestore configurazione**

L'interfaccia grafica dello strumento Gestore configurazione consente di modificare il modo in cui è configurato WebSphere Commerce. L'ID utente e la password predefiniti di Gestore configurazione sono webadmin e webibm.

E' possibile accedere a Gestore configurazione da qualsiasi macchina sulla stessa rete di WebSphere Commerce e dispone del client Gestore configurazione installato.

#### **WebSphere Commerce Responsabile del sito**

L'ID utente del Responsabile del sito e la password sono validi per i seguenti strumenti di WebSphere Commerce:

#### WebSphere Commerce Accelerator

Per accedere a WebSphere Commerce Accelerator da una macchina su cui è installato un sistema operativo Windows, aprire il browser Web Internet Explorer e immettere il seguente indirizzo URL:

https://*nome\_host*:8000/accelerator

#### WebSphere Commerce Administration Console

Per accedere alla Console di gestione di WebSphere Commerce da una macchina su cui è in esecuzione il sistema operativo Windows aprire il browser Web Internet Explorer e immettere il seguente indirizzo URL:

#### https://*host\_name*:8002/adminconsole

WebSphere CommerceConsole di gestione dell'organizzazione Per accedere alla Console di gestione dell'organizzazione WebSphere Commerce da una macchina su cui è in esecuzione il sistema operativo Windows aprire il browser Web Internet Explorer e immettere il seguente indirizzo URL:

https://*nome\_host*:8004/orgadminconsole

<span id="page-89-0"></span>L'ID utente del responsabile del sito iniziale e la password sono specificati durante la creazione di una istanza WebSphere Commerce. WebSphere Commerce richiede che la password del Responsabile del sito risponda alle seguenti regole:

- v La password deve essere costituita da almeno 8 caratteri.
- v La password deve comprendere almeno una cifra numerica.
- La password non deve contenere più di quattro ricorrenze dello stesso carattere.
- Nella password lo stesso carattere non può essere ripetuto più di tre volte.

#### **Creazione di un profilo utente iSeries**

Prima di installare WebSphere Commerce, verificare l'accesso al profilo utente QSECOFR o ad un profilo utente di iSeries USRCLS(\*SECOFR). Questo profilo utente deve disporre di CCSID anziché di 65535 e deve avere impostazioni in lingua inglese o impostazioni relative alla lingua che corrispondono alla lingua predefinita selezionata per l'istanza.

Se è necessario creare un profilo utente di iSeries, è possibile utilizzare una riga comandi OS/400 oppure iSeries Access. Se si utilizza la riga comandi, effettuare le seguenti operazioni per creare un profilo utente:

- 1. Immettere CRTUSRPRF.
- 2. Premere PF4 per visualizzare il prompt.
- 3. Completare i parametri necessari, quindi premere Invio per creare il profilo utente.

Se si utilizza iSeries Access, attenersi alla seguente procedura per creare un profilo utente:

- 1. Sull'albero di navigazione, fare doppio clic sul server iSeries in cui si desidera creare il nuovo utente.
- 2. Fare doppio clic su **Users and Groups**.
- 3. Fare clic su **All Users**. Viene visualizzato un elenco di tutti gli utenti di iSeries nel riquadro di destra.
- 4. Fare clic con il pulsante destro del mouse su **Tutti gli utenti**, quindi selezionare **Nuovo utente**. Viene visualizzata la finestra New User.
- 5. Immettere le informazioni richieste e premere Aggiungi per creare il profilo utente.

Il profilo utente iSeries deve essere creato con le seguenti impostazioni localizzate:

*Tabella 2. Le impostazioni localizzate per i profili utente iSeries*

| Lingua                | <b>CCSID</b> | LangID     | CountryID |
|-----------------------|--------------|------------|-----------|
| Inglese               | 37           | <b>ENU</b> | <b>US</b> |
| Francese              | 297          | <b>FRA</b> | <b>FR</b> |
| Tedesco               | 273          | <b>DEU</b> | DE        |
| Italiano              | 280          | <b>ITA</b> | IT        |
| Spagnolo              | 284          | <b>ESP</b> | ES        |
| Portoghese brasiliano | 37           | <b>PTB</b> | <b>BR</b> |

| Lingua              | <b>CCSID</b> | LangID     | CountryID |
|---------------------|--------------|------------|-----------|
| Giapponese          | 5035         | <b>IPN</b> | IP        |
| Coreano             | 933          | <b>KOR</b> | KR        |
| Cinese tradizionale | 937          | CHT        | TW        |
| Cinese semplificato | 935          | CHS        | CN        |

*Tabella 2. Le impostazioni localizzate per i profili utente iSeries (Continua)*

Un profilo utente iSeries diverso dai profili definiti sopra può funzionare ma ciò non è stato ancora verificato.

**Parte 6. Appendici**

# **Appendice A. Problemi e limiti riconosciuti**

In questa sezione sono indicati i problemi e i limiti di programma di WebSphere Commerce. Fare riferimento al file README per i problemi e le limitazioni rilevati più di recente.

Ulteriori informazioni sulla risoluzione dei problemi sono rese disponibili attivando la funzione di traccia per WebSphere Commerce in WebSphere Application Server. Per ulteriori informazioni sulla funzione di traccia, fare riferimento a *WebSphere Commerce Administration Guide*.

# **Problemi e limitazioni del server Web**

# **Problemi relativi agli URL di protezione (HTTPS)**

In caso di mancato funzionamento degli URL di protezione per WebSphere Commerce, il certificato SSL per il server Web può risultare mancante o scaduto.

Fare riferimento alla documentazione del server Web per informazioni sull'installazione o l'aggiornamento del certificato SSL.

# **WebSphere Commerce problemi e limitazioni relativi alla istanze**

#### **Avvio non riuscito delle istanze WebSphere Commerce**

Il mancato avvio di un'istanza WebSphere Commerce può verificarsi per vari motivi. Poiché questa istanza viene avviata nel sistema iSeries da una sessione QShell, l'errore seguente può essere restituito quando un'istanza non viene avviata correttamente:

EJB6121: Application server did not start

Di seguito sono elencati alcuni problemi chiave relativi all'avvio di un'istanza WebSphere Commerce:

v Il nome dell'istanza potrebbe non essere stato immesso correttamente.

Nei sistemi iSeries che supportano i caratteri sia in maiuscolo che in minuscolo, è necessario rispettare la combinazione maiuscole/minuscole quando si immette *nome\_istanza* OPPURE *nome\_istanza\_payments* quando si richiama il comando startServer. Ad esempio, se *nome\_istanza* è demostore e viene inserito il comando:

startServer WC\_DEMOSTORE

l'istanza non viene avviata.

Nel file di log *WAS\_userdir*/logs/WC\_demostore/native\_stdout.log, vengono riportati i seguenti messaggi di errore:

WSVR0004E: The server name, WC DEMOSTORE, is not a valid name. WSVR0009E: Error occurred during startup.

Tornare alla sessione QShell ed accertarsi che venga rispettata la combinazione maiuscole/minuscole per *nome\_istanza* per il comando startServer.

• Conflitti di porta. Verificare il file SystemOut. log nella directory *WAS\_userdir*/logs/WC\_*nome\_istanza*.

Di seguito sono riportati alcuni messaggi che evidenziano un conflitto di porte: SRVE0146E: Failed to Start Transport on host, port 9093. La causa più probabile è che la porta sia già in uso.

NMSV0011E: Unable to start bootstrap server using port 9810. Verificare che nessun server o altri processi stiano utilizzando la porta server bootstrap.

ADMC0015W: SOAP connector failed to start with exception: Address already in use.

Per correggere un conflitto di porte, è necessario selezionare un altro numero di porta non in conflitto con quello attualmente in esecuzione sul sistema iSeries. Immettere il seguente comando da una riga comandi OS/400: NETSTAT \*CNN

Il comando restituisce un elenco di porte attualmente attive sul sistema. Accertarsi che il numero di porta selezionato non sia utilizzato da un'altra applicazione sul sistema iSeries.

**Nota:** Fare riferimento a "Numeri di porta utilizzati da [WebSphere](#page-11-0) Commerce - [Express"](#page-11-0) a pagina 4 per accertarsi di non aver selezionato una porta già riservata per WebSphere Commerce.

Stabilito il nuovo numero di porta, procedere come segue:

- 1. Da un browser Web, passare alla console di gestione di WebSphere Application Server. Per informazioni dettagliate, consultare ["Avvio](#page-73-0) della console di gestione di WebSphere [Application](#page-73-0) Server" a pagina 66.
- 2. Immettere un ID utente e fare clic su **OK**
- 3. Nell'area sinistra, espandere **Server** e fare clic su **Server di applicazione**
- 4. Fare clic sul collegamento per il server di applicazione che presenta un conflitto di porte
- 5. La pagina visualizza le proprietà generali e aggiuntive. Scorrere verso il basso per l'elenco delle **Proprietà aggiuntive**
- 6. In base al messaggio presente nel file SystemOut.log, modificare una porta Transport Port o una porta End Point.

Se il messaggio indica un problema con una porta di trasferimento, fare clic su **Contenitore web** → **Trasferimenti HTTP**

Se il messaggio indica un problema con Bootstrap, SOAP o un'altra porta, fare clic su **End Point**.

7. Per HTTP transport, fare clic sul collegamento appropriato nella colonna **Host**.

Per gli End Point, fare clic sul collegamento appropriato nella colonna **Nome End Point**.

- 8. Modificare il numero di porta con il nuovo numero di porta. Fare clic su **Applica**
- 9. Il messaggio(i) deve essere:

Changes have been made to your local configuration. Click Save to apply changes to the master configuration.

10. Fare clic su **Salva** nella finestra Messaggio(i).

- 11. Viene visualizzato il messaggio **Salva nella configurazione principale**. Fare clic sul pulsante **Salva** nella finestra.
- 12. Dopo aver salvato, viene visualizzata la pagina principale della console di gestione.
- 13. Nell'area sinistra, espandere **Ambiente** e fare clic su **Aggiornare plug-in del server Web**
- 14. Fare clic su **OK** per aggiornare il file di configurazione plug-in.
- 15. Verrà visualizzato il seguente messaggio dopo aver aggiornato il plug-in: La configurazione plugin del server web è stata aggiornata correttamente.
- 16. Uscire dalla console di gestione e riavviare l'istanza WebSphere Commerce.

## **Note sull'utilizzo per l'Installazione di console**

Se si pianifica di utilizzare il metodo di installazione della console per l'installazione di WebSphere Commerce - Express:

v [*n*] viene visualizzato alla fine delle righe di selezione. *n* è un numero che rappresenta la selezione predefinita per la selezione. Ad esempio, la riga di seguito indica che la selezione predefinita è nel pannello successivo:

Premere 1 per il pannello Successivo, 3 per Annullare o 4 per Visualizzare nuovamente [1]

Premere Invio per accettare la selezione e procedere al pannello seguente. Se si desidera annullare o visualizzare nuovamente il pannello, immettere il numero di selezione valido e premere **Invio**.

- v Quando si immette un numero per una selezione, non riposizionare il cursore. Inserendo degli spazi in più prima del numero, comporta un errore.
- v Procedendo con l'installazione, alcune informazioni eccedono lo schermo 5250. In tali circostanze, è possibile tornare alla pagina precedente per visualizzare queste informazioni. Alcune delle sezioni contenenti informazioni includono:
	- La pagina di benvenuto
	- Accordo di licenza software
	- La selezione dei tipi di installazione
	- La pagina di conferma delle opzioni di installazione
- v Il simbolo maggiore di (>) nel lato sinistro dello schermo indica che è stata effettuata una selezione.
- v Alcuni pannelli consentono più di una selezione. Immettere i numeri di selezione appropriati per visualizzare la selezione effettuata. Effettuando nuovamente la stessa selezione, la eliminerà dall'elenco. Dopo aver effettuato tutte le selezioni, selezionare la scelta per continuare fino al pannello successivo.
- Se il prodotto WebSphere Application Server è stato installato con WebSphere Commerce o WebSphere Commerce Payments, viene richiesto di inserire i CD per il prodotto WebSphere Application Server. Il messaggio sarà simile a: Inserire il CD di IBM WAS e specificare la posizione dell'unità CD-ROM di seguito

Non è necessario specificare l'ubicazione dell'unità CD-ROM. Inserire il CD nell'unità CD-ROM da cui è stata iniziata l'installazione di WebSphere Commerce - Express.

Se il prodotto WebSphere Application Server è installato, viene visualizzata una barra di stato che mostra la percentuale di completamento. Quando viene inserito il secondo CD di WebSphere Application Server, la barra di stato

originale non sarà completata. Verranno, invece, visualizzate delle barre verticali aggiuntive su un'altra riga a partire da sinistra.

- v Per le installazioni in alcune lingue, la barra di stato per entrambe le installazioni di WebSphere Commerce e WebSphere Application Server verrà visualizzata come barra verticale.
- v Quando l'installazione del prodotto WebSphere Application Server è completata, viene visualizzato il seguente messaggio:

Inserire il CD 1 di IBM WebSphere Commerce - Express e specificare la posizione dell'unità CD-ROM di seguito riportata.

Non è necessario specificare l'ubicazione dell'unità CD-ROM. Inserire il CD nell'unità CD-ROM utilizzata per l'installazione di WebSphere Application Server.

v Completata l'installazione di WebSphere Commerce, uscire dalla sessione PASE con il tasto F3.

# **WebSphere Commerce Payments problemi e limitazioni relativi alla istanze**

## **Mancato funzionamento dell'istanza WebSphere Commerce Payments remota**

Se un'istanza WebSphere Commerce Payments non funziona, è possibile che non sia stata configurata correttamente.

Per verificare la configurazione di WebSphere Commerce Payments, procedere come segue:

1. Nel nodo WebSphere Commerce, aprire il file seguente in un editor di testo: *WC\_userdir*/instances/*nome\_istanza\_WC*/xml/ *nome\_istanza\_WC*.xml

dove *nome\_istanza\_WC* è il nome dell'istanza WebSphere Commerce.

I valori predefiniti per *WC\_userdir* sono elencati in "Variabili di [percorso"](#page-3-0) a [pagina](#page-3-0) iv.

2. Cercare la seguente riga di testo:

<PaymentManager

3. Accertarsi che la voce NomeHost rilevata nel testo punti al nodo del server Web utilizzato da WebSphere Commerce Payments.

La voce deve contenere il nome host completo del nodo del server Web.

- 4. Salvare le modifiche ed uscire dall'editor di testo.
- 5. Nel nodo WebSphere Commerce Payments, aprire il file seguente in un editor di testo:

```
Payments_userdir/instances/nome_istanza_payments/xml/
 nome_istanza_Payments.xml
```
dove *nome\_istanza\_payments* è il nome dell'istanza WebSphere Commerce Payments.

I valori predefiniti per *Payments\_userdir* sono elencati in "Variabili di [percorso"](#page-3-0) a [pagina](#page-3-0) iv.

6. Cercare la seguente riga di testo:

<PMWCSRealm

7. Accertarsi che la voce NomeHost rilevata nel testo punti al nodo del server Web utilizzato da WebSphere Commerce.

La voce deve contenere il nome host completo del nodo del server Web.

- 8. Salvare le modifiche ed uscire dall'editor di testo.
- 9. Riavviare WebSphere Commerce e WebSphere Commerce Payments. Per informazioni dettagliate, consultare Capitolo 12, ["WebSphere](#page-66-0) Commerce [attività",](#page-66-0) a pagina 59.

## **Avvio non riuscito dell'istanza WebSphere Commerce Payments**

L'istanza WebSphere Commerce Payments non verrà avviata se WebSphere Application Server è configurato per utilizzare una porta diversa dalla porta 9090.

Per verificare che si tratti effettivamente della causa dell'errore, eseguire le seguenti operazioni:

1. Aprire con un editor di testo:

*WAS\_userdir*/logs/*nome\_istanza\_payments*\_Commerce\_Payments\_Server/ SystemOut.log

dove *nome\_istanza\_payments* è il nome dell'istanza WebSphere Commerce Payments.

I valori predefiniti per *WAS\_userdir* sono elencati in "Variabili di [percorso"](#page-3-0) a [pagina](#page-3-0) iv.

2. Cercare il file con il seguente messaggio:

SRVE0146E: Failed to Start Transport on host \*, port 9090.

Se si riceve questo messaggio di errore, modificare la porta WebSphere Commerce Payments. Per informazioni dettagliate, consultare ["Considerazioni](#page-56-0) sulla creazione di una istanza [WebSphere](#page-56-0) Commerce Payments" a pagina 49.

Se non si riceve questo messaggio di errore, contattare un rappresentante del servizio assistenza IBM.

Per modificare le porte WebSphere Commerce Payments, attenersi alla seguente procedura:

- 1. Avviare Gestore configurazione di WebSphere Commerce. Per informazioni dettagliate, consultare .
- 2. In **WebSphere Commerce**, espandere il proprio *nomehost*.
- 3. Espandere **Payments → Elenco istanze →** *nome\_istanza\_payments* **→ Proprietà istanze**.
- 4. Fare clic sulla scheda **Webserver**.
- 5. Aggiornare le porte desiderate.
- 6. Fare clic su **Applica** per applicare le modifiche.
- **Nota:** Tutte le porte Payments devono essere modificate con Gestore configurazione, secondo quanto riportato in Capitolo 8, ["Operazioni](#page-46-0) da eseguire prima di creare o [modificare](#page-46-0) un'istanza con Gestore [configurazione",](#page-46-0) a pagina 39 e non mediante la console di gestione di WebSphere Application Server. In tal modo, tutte le proprietà ed i file vengono aggiornati con le stesse informazioni.

# **Appendice B. Disinstallazione dei componenti di WebSphere Commerce**

In questo capitolo viene illustrato come disinstallare i vari componenti di WebSphere Commerce

# **Disinstallazione di WebSphere Commerce**

**Nota:** La disinstallazione di WebSphere Commerce dal sistema iSeries comporta la disinstallazione di WebSphere Commerce Payments se il prodotto Payments è installato sullo stesso sistema iSeries.

Per disinstallare WebSphere Commerce, procedere come segue:

- 1. Avviare una sessione QShell immettendo il seguente comando: STRQSH
- 2. Passare dalla directory corrente alla directory di WebSphere Commerce uninstall

cd *WC\_installdir*/\_uninst

- 3. Eseguire il comando per la disinstallazione: uninstall.qsh
- 4. Quando viene visualizzato il messaggio di benvenuto, premere **1** per il pannello successivo.
- 5. La directory WebSphere Commerce viene visualizzata con le funzioni che verranno disinstallate. Premere **Invio** per cominciare la disinstallazione.

**Nota:** L'elenco visualizza molte funzioni che potrebbero non essere specifiche di OS/400 o potrebbero essere un duplicato di una voce di OS/400. E' possibile ignorare tali voci extra senza compromettere l'installazione.

- 6. La disinstallazione di WebSphere Commerce comincia con il messaggio 'Disinstallazione del prodotto in corso...'.
- 7. Quando la disinstallazione è completa, viene visualizzato il seguente messaggio: 'La procedura guidata di installazione ha disinstallato correttamente IBM WebSphere Commerce. selezionare Fine per uscire dalla procedura guidata.'

Premere **Invio** per uscire dalla procedura guidata.

8. Premere il tasto chiave **F3** per uscire dalla sessione QShell.

Il valore predefinito per *WC\_installdir* è riportato in "Variabili di [percorso"](#page-3-0) a [pagina](#page-3-0) iv.

# **Disinstallazione del client gestore configurazione WebSphere Commerce**

Per disinstallare il client del gestore configurazione sulla macchina Windows dove è installato il client del gestore configurazione, procedere nel modo seguente:

- 1. Passare alla directory *cfgmgr\_installdir*, dove *cfgmgr\_installdir* è la directory in cui è installato il client del gestore configurazione.
- 2. Nella directory *cfgmgr\_installdir*, passare alla directory \_uninst.
- 3. Fare doppio clic sul file uninstall.exe.
- 4. Viene visualizzata una finestra WebSphere Commerce. Selezionare la lingua desiderata e fare clic su **OK**.

**Nota:** La selezione della lingua è disponibile solo nella versione in lingua nazionale di WebSphere Commerce - Express, quindi non disponibile per la versione in lingua inglese.

- 5. Nella pagina di benvenuto, fare clic su **Avanti**.
- 6. Il pannello successivo mostra la directory *cfgmgr\_installdir*.
- 7. Fare clic su **Avanti** per cominciare la disinstallazione del codice client Gestore configurazione.
- 8. Nel pannello della procedura guidata di installazione, fare clic su **Fine** per chiudere la procedura guidata.

In alternativa, è possibile utilizzare l'opzione **Aggiungi/Rimuovi programmi** dal Pannello di controllo sul PC Windows. Facendo clic su **Cambia/Rimuovi** viene lanciata la disinstallazione del programma. Seguire le fasi da 4 a 8 come precedentemente mostrato.

**Nota:** Al termine del processo di disinstallazione, la directory *cfgmgr\_installdir* potrebbe non essere stata eliminata. Adesso è possibile eliminare la directory dal PC Windows.

### **Disinstallazione di WebSphere Application Server**

Per informazioni sulla disinstallazione di WebSphere Application Server, fare riferimento alla installazione e al manuale per la configurazione iniziale disponibile mediante la libreria @server iSeries WebSphere Application Server:

[http://www.ibm.com/servers/eserver/iseries/software/](http://www.ibm.com/servers/eserver/iseries/software/websphere/wsappserver/docs/docws50.html) [websphere/wsappserver/docs/docws50.html](http://www.ibm.com/servers/eserver/iseries/software/websphere/wsappserver/docs/docws50.html)

#### **Disinstallazione di WebSphere Application Server Network Deployment**

Per informazioni sulla disinstallazione di WebSphere Application Server Network Deployment, fare riferimento alla installazione e al manuale per la configurazione iniziale disponibile mediante la libreria @server iSeries WebSphere Application Server Network Deployment:

[http://www.ibm.com/servers/eserver/iseries/software/](http://www.ibm.com/servers/eserver/iseries/software/websphere/wsappserver/docs/docnd50.html) [websphere/wsappserver/docs/docnd50.html](http://www.ibm.com/servers/eserver/iseries/software/websphere/wsappserver/docs/docnd50.html)

#### **Reinstallazione di WebSphere Commerce e dei relativi componenti**

Se si sta reinstallando l'intero pacchetto WebSphere Commerce, seguire le istruzioni riportate nella sezione Parte 2, ["Installazione](#page-26-0) di WebSphere Commerce", a pagina [19.](#page-26-0)

Se si stanno installando nuovamente parti di WebSphere Commerce, fare riferimento a Capitolo 6, ["Completamento](#page-30-0) di una installazione personalizzata", a [pagina](#page-30-0) 23. Sarà necessario cancellare e ricreare l'istanza seguendo le istruzioni contenute nel Parte 3, "Creazione di istanze [WebSphere](#page-44-0) Commerce e WebSphere Commerce [Payments",](#page-44-0) a pagina 37.

# **Appendice C. Dove reperire informazioni**

Ulteriori informazioni sul sistema WebSphere Commerce e sui relativi componenti sono disponibili da varie di fonti in diversi formati. Le seguenti sezioni indicano le informazioni disponibili e le relative modalità di accesso.

## **Informazioni su WebSphere Commerce**

Di seguito sono elencate le fonti di informazioni su WebSphere Commerce:

- v Guida in linea di WebSphere Commerce
- v Libreria tecnica di WebSphere Commerce

## **Guida in linea di WebSphere Commerce**

Le informazioni in linea di WebSphere Commerce sono la principale fonte di informazioni per eseguire le operazioni di personalizzazione, gestione e riconfigurazione di WebSphere Commerce. Una volta installato WebSphere Commerce, è possibile accedere gli argomenti della documentazione in linea visitando il seguente URL:

https://*host\_name*:8000/wchelp/

dove *host\_name* è il nome host completo dell'istanza WebSphere Commerce come definito nelle "Variabili utilizzate in questo [manuale"](#page-3-0) a pagina iv.

#### **Libreria tecnica di WebSphere Commerce**

La libreria tecnica di WebSphere Commerce è disponibile al seguente indirizzo web:

<http://www.ibm.com/software/commerce/library/>

Una copia di questo manuale e di tutte le relative versioni aggiornate sono disponibili come file PDF nella sezione libreria del sito Web di WebSphere Commerce. Inoltre, la documentazione nuova e aggiornata è disponibile anche al sito web della libreria tecnica di WebSphere Commerce.

# **Informazioni su WebSphere Commerce Payments**

La guida di WebSphere Commerce Payments è disponibile facendo clic sulla seguente icona ?:

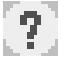

Questa icona viene visualizzata sull'interfaccia utente di WebSphere Commerce Payments nella Console di gestione di WebSphere Commerce e WebSphere Commerce Accelerator e nell'interfaccia utente di WebSphere Commerce Payments autonoma al seguente indirizzo URL:

http://*host\_name*:*http\_port*/webapp/PaymentManager

o

https://*host\_name*:*ssl\_port*/webapp/PaymentManager

Dove le variabili sono definite come segue:

*nome\_host*

Il nome host TCP/IP completo del server Web associato a WebSphere Commerce Payments.

*http\_port*

La porta HTTP utilizzata da WebSphere Commerce Payments. La porta HTTP predefinita è 5432.

*ssl\_port*

La porta SSL utilizzata da WebSphere Commerce Payments. La porta SSL predefinita è 5433.

Se WebSphere Commerce Payments è abilitato SSL, è possibile utilizzare entrambi gli URL. Se WebSphere Commerce Payments non è abilitato SSL, è possibile solo utilizzare l'URL non protetto (http).

Inoltre, la guida è disponibile al seguente indirizzo URL:

http://*host\_name*:*http\_port*/webapp/PaymentManager/*language*/docenter.html

o

https://*host\_name*:*ssl\_port*/webapp/PaymentManager/*language*/docenter.html

Dove le variabili sono definite come segue:

*nome\_host*

Il nome host TCP/IP completo del server Web associato a WebSphere Commerce Payments.

*http\_port*

La porta HTTP utilizzata da WebSphere Commerce Payments. La porta HTTP predefinita è 5432.

*ssl\_port*

La porta SSL utilizzata da WebSphere Commerce Payments. La porta SSL predefinita è 5433.

*lingua* Un codice di lingua per la lingua in cui sarà visualizzata la pagina della guida. Per la maggior parte delle lingue, tale codice è costituito da due lettere. I codici di lingua sono i seguenti:

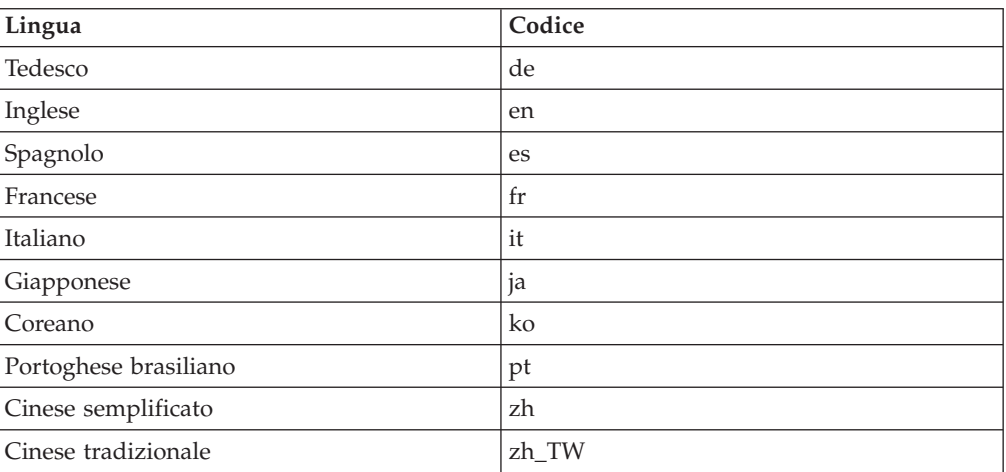

Ulteriori informazioni su WebSphere Commerce Payments e sul componente Payments Cassettes sono disponibili nella libreria tecnica di WebSphere Commerce all'indirizzo web di seguito riportato:

## **Informazioni su IBM HTTP Server**

Le informazioni su IBM HTTP Server sono disponibili nel sito Web di IBM HTTP Server:

<http://www.ibm.com/software/webservers/httpservers/>

Questi documenti sono in formato HTML, file PDF o entrambi.

## **Informazioni su WebSphere Application Server**

Le informazioni su WebSphere Application Server sono disponibili all'InfoCenter di WebSphere Application Server all'indirizzo web di seguito riportato: <http://www.ibm.com/software/webservers/appserv/infocenter.html>

# **Informazioni su DB2 Universal Database**

La documentazione di DB2 è disponibile alla libreria tecnica di DB2 all'indirizzo web di seguito riportato: <http://www.ibm.com/software/data/db2/library/>

Per informazioni sulle istruzioni SQL, consultare il riferimento SQL DB2 Universal Database per iSeries all'URL di seguito riportato: <http://publib.boulder.ibm.com/html/as400/infocenter.html>

### **Altre pubblicazioni IBM**

E' possibile acquistare copie della maggior parte delle pubblicazioni IBM da un rivenditore autorizzato IBM o dal responsabile commerciale.

# **Informazioni particolari**

Queste informazioni sono state sviluppate per i prodotti e i servizi offerti negli Stati Uniti.

E' possibile che negli altri paesi l'IBM non offra i prodotti, i servizi o le funzioni illustrati in questo documento. Per informazioni sui prodotti o servizi disponibili nel proprio paese, consultare il rappresentante locale IBM. Ogni riferimento relativo a prodotti, programmi o servizi IBM, non implica che possano essere utilizzati solo prodotti, programmi o servizi IBM. In sostituzione a quelli forniti dall'IBM, possono essere utilizzati prodotti, programmi o servizi funzionalmente equivalenti che non comportino violazione dei diritti di proprietà intellettuale dell'IBM. E' comunque responsabilità dell'utente valutare e verificare la possibilità di utilizzare altri programmi e/o prodotti, fatta eccezione per quelli espressamente indicati dall'IBM.

L'IBM può avere brevetti o domande di brevetto in corso relativi a quanto trattato nella presente pubblicazione. La fornitura di questa pubblicazione non implica la concessione di alcuna licenza su di essi. Per eventuali domande sulle licenze, scrivere al seguente indirizzo:

*IBM Director of Commercial Relations IBM Europe Schoenaicher Str. 220 D-7030 Boeblingen Deutschland*

Per richieste di informazioni relative alla licenza riguardanti informazioni DBCS (double-byte), fare richiesta scrivendo a:

*IBM World Trade Asia Corporation Licensing 2-31 Roppongi 3-chome, Minato-ku Tokyo 106, Japan*

Il seguente paragrafo non è valido per il Regno Unito o per tutti i paesi le cui leggi nazionali siano in contrasto con le disposizioni in esso contenute:

L'INTERNATIONAL BUSINESS MACHINES CORPORATION FORNISCE QUESTA PUBBLICAZIONE ″NELLO STATO IN CUI SI TROVA″, SENZA ALCUNA GARANZIA, ESPLICITA O IMPLICITA, IVI INCLUSE EVENTUALI GARANZIE DI COMMERCIABILITÀ ED IDONEITÀ AD UNO SCOPO PARTICOLARE.

Alcuni stati non consentono la rinuncia a garanzie esplicite o implicite in determinate transazioni; quindi la presente dichiarazione potrebbe non essere a voi applicabile.

Questa pubblicazione potrebbe contenere imprecisioni tecniche o errori tipografici. Le informazioni incluse in questo documento vengono modificate su base periodica; tali modifiche verranno incorporate nelle nuove edizioni della

pubblicazione. L'IBM si riserva il diritto di apportare miglioramenti e/o modifiche al prodotto o al programma descritto nel manuale in qualsiasi momento senza preavviso.

Tutti i riferimenti a siti Web non dell'IBM contenuti in questo documento sono forniti solo per consultazione. I materiali disponibili presso i siti web non fanno parte di questo prodotto IBM e l'utilizzo di questi ultimi è a discrezione dell'utente.

Tutti i commenti e i suggerimenti inviati potranno essere utilizzati liberamente dall'IBM e dalla Selfin e diventeranno esclusiva delle stesse.

Coloro che detengono la licenza su questo programma e desiderano avere informazioni su di esso allo scopo di consentire (i) uno scambio di informazioni tra programmi indipendenti ed altri (compreso questo) e (ii) l'uso reciproco di tali informazioni, dovrebbero rivolgersi a:

*IBM Canada Ltd. Office of the Lab Director 8200 Warden Avenue Markham, Ontario L6G 1C7 Canada*

Tali informazioni possono essere disponibili ma soggette a condizioni appropriate, che includono in certi casi il pagamento di una tassa.

Il programma su licenza descritto in questo manuale e tutto il materiale su licenza ad esso relativo sono forniti dall'IBM nel rispetto delle condizioni previste dalla licenza d'uso.

### **Marchi**

Il logo ed seguenti termini sono marchi dell'IBM Corporation:

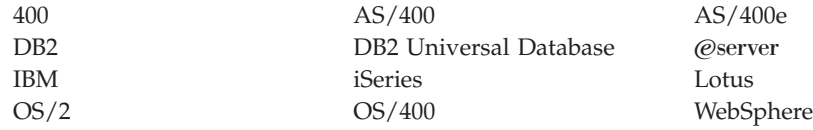

Java e tutti i marchi e logo basati su Java sono marchi della Sun Microsystems, Inc. negli Stati Uniti e/o in altri paesi.

Microsoft e Windows sono marchi della Microsoft Corporation negli Stati Uniti e/o in altri paesi.

Altri nomi di prodotti, società o servizi potrebbero essere marchi o marchi di servizi di altre società.